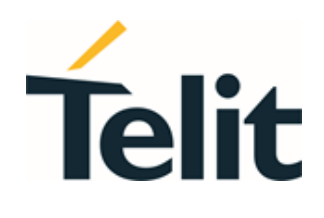

1VV0301544 Rev. 5 – 2021-07-26

 $\bigodot$ 

 $\overline{a}$ 

Telit Technical Documentation

 $\odot$ 

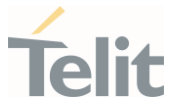

## <span id="page-1-0"></span>APPLICABILITY TABLE

 $\bullet$ 

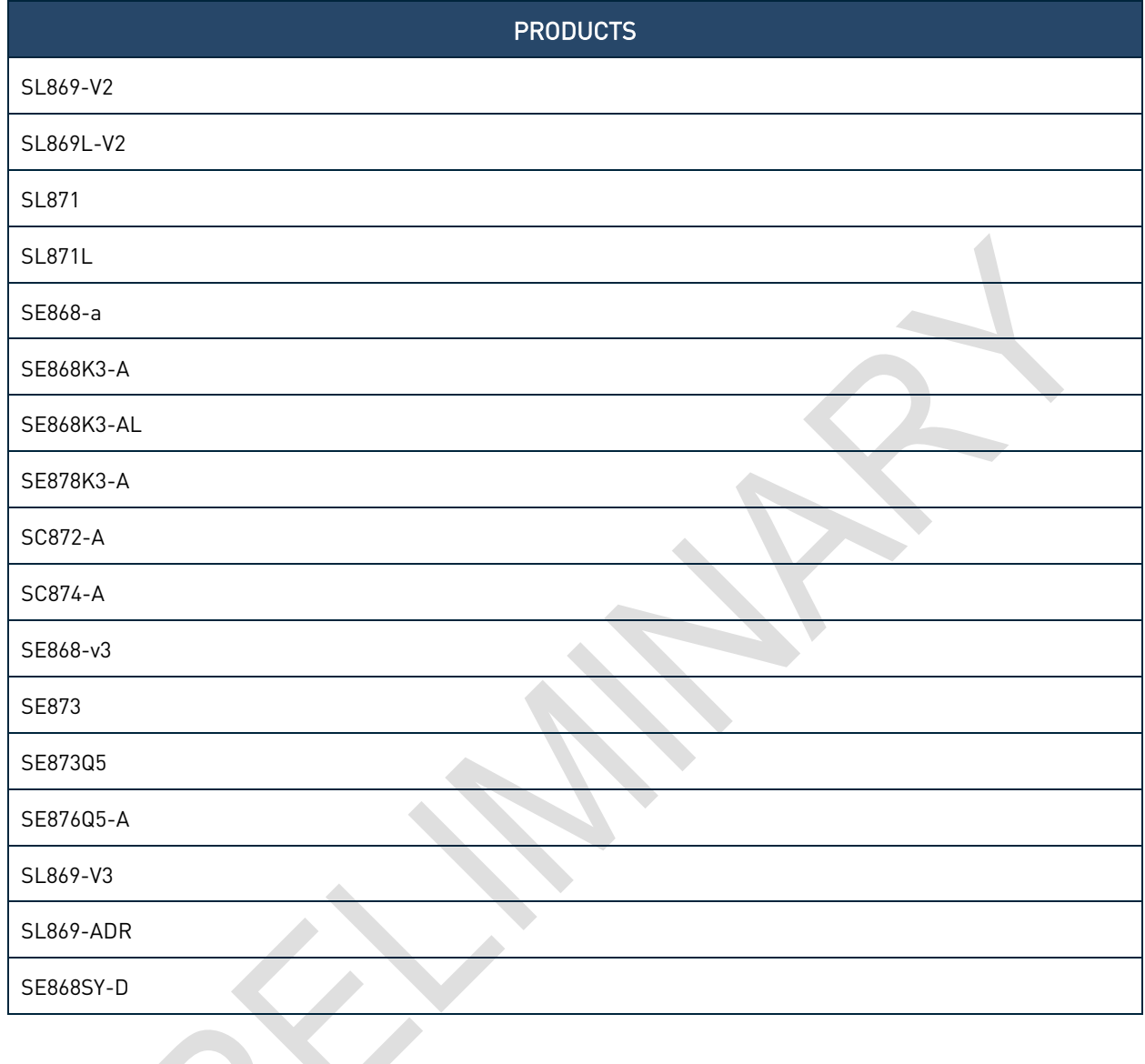

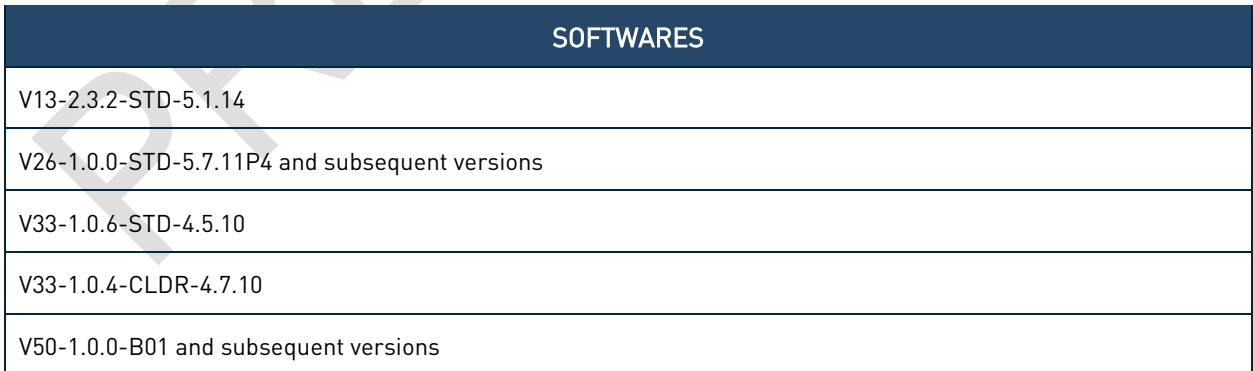

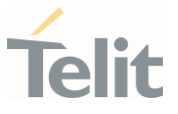

## <span id="page-2-0"></span>**CONTENTS**

 $\bullet$ 

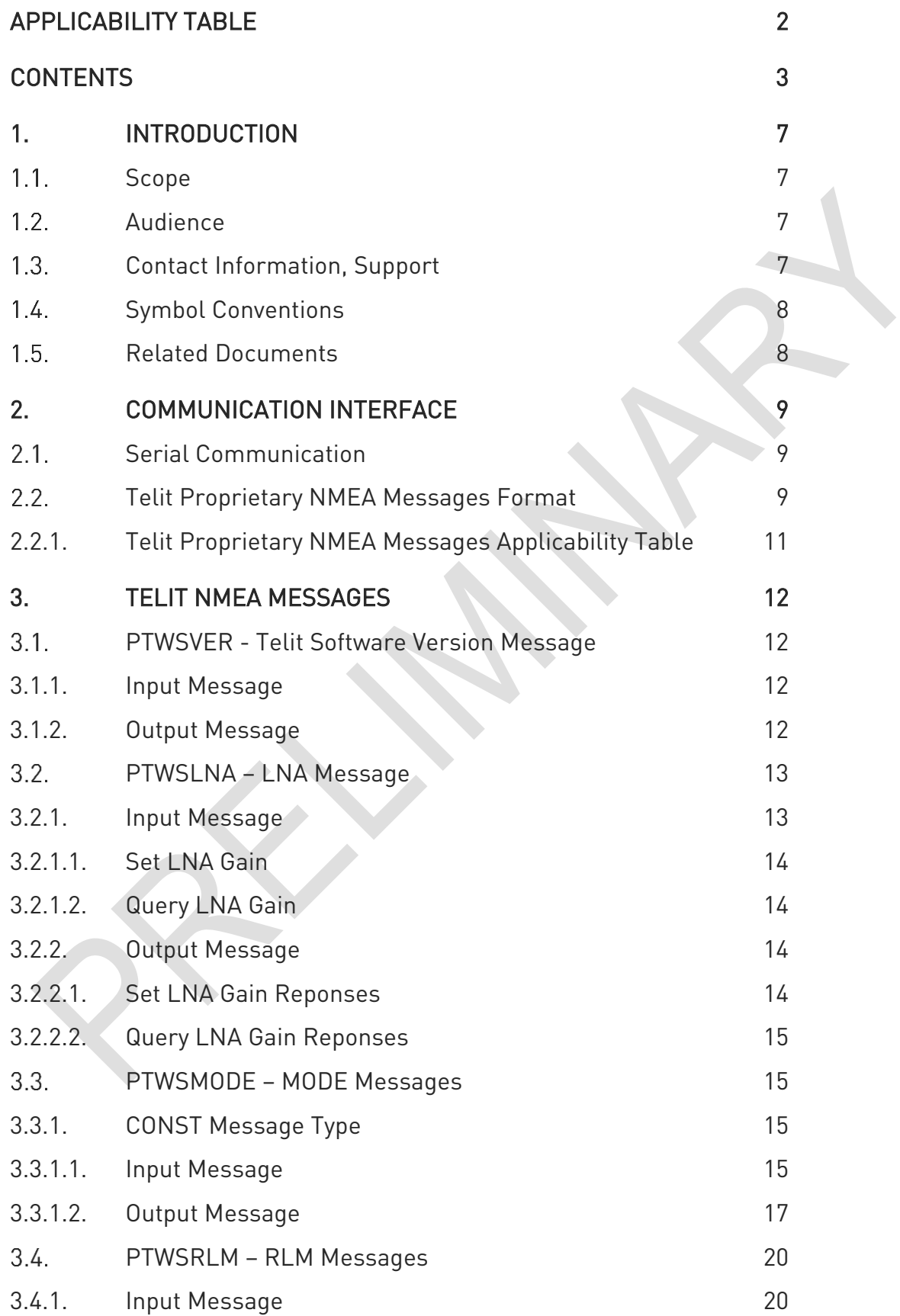

 $\bullet$ 

 $\odot$ 

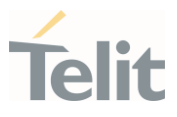

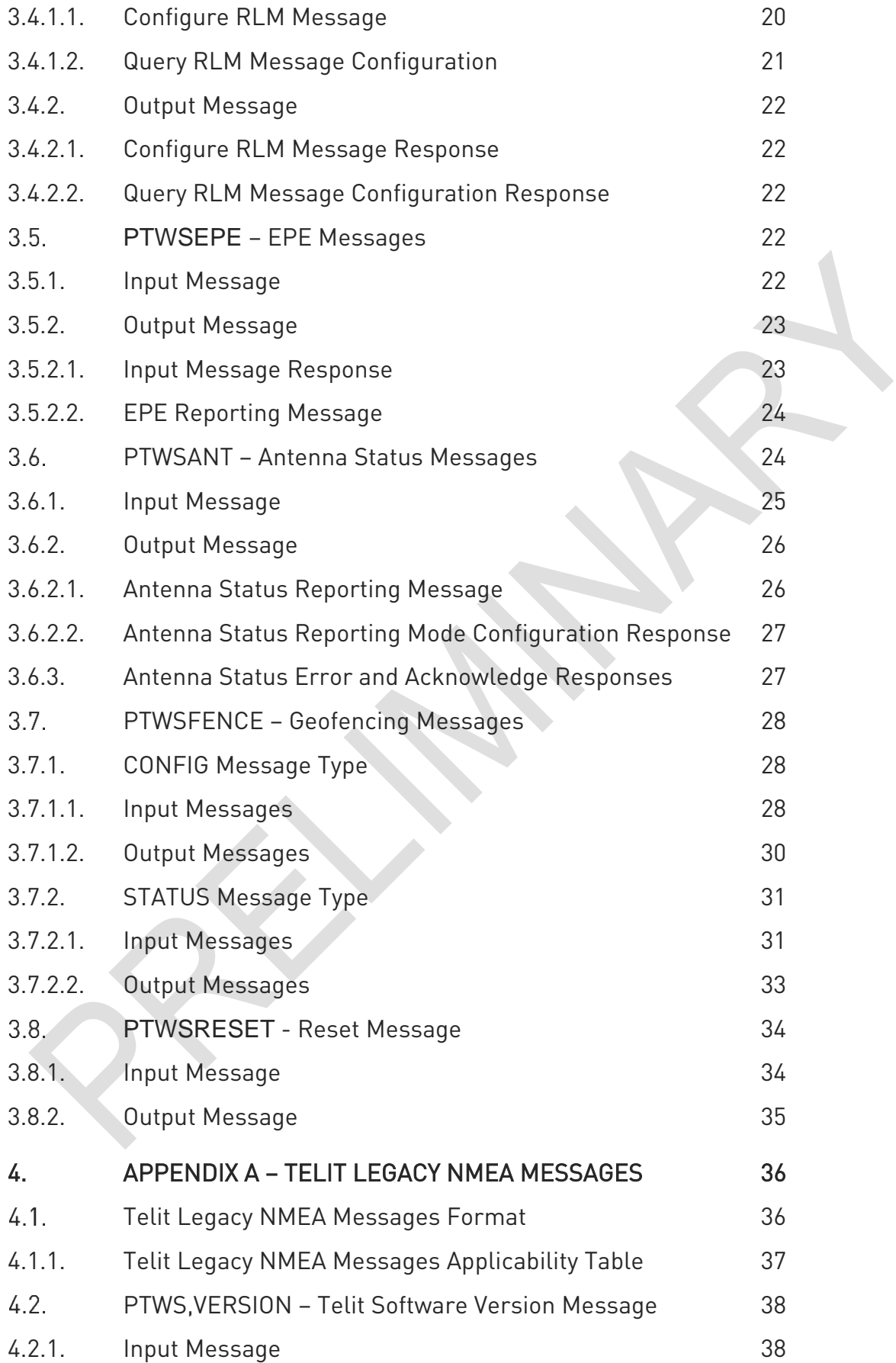

 $\bullet$ 

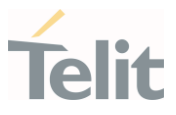

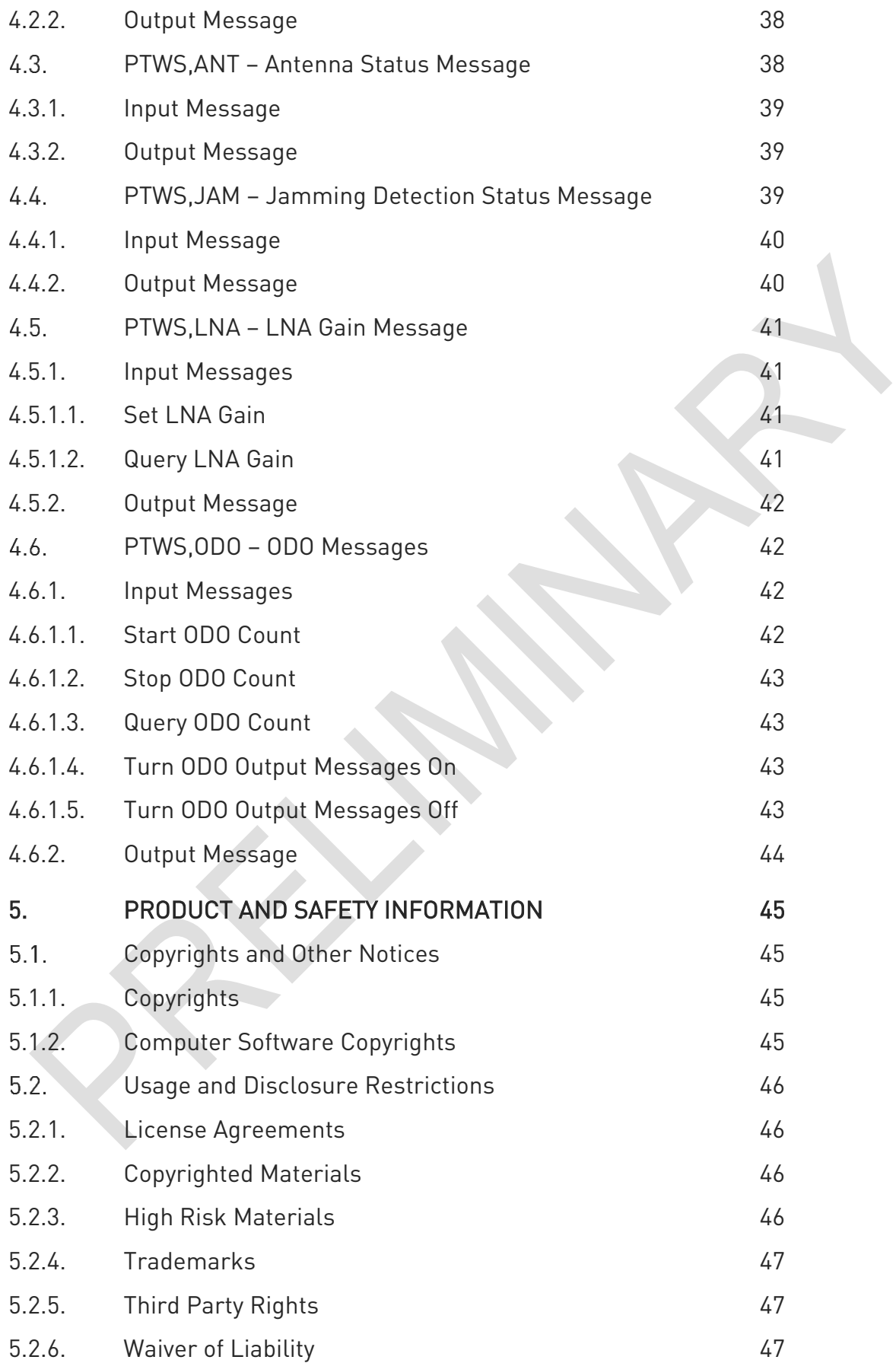

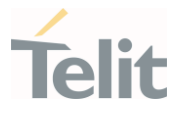

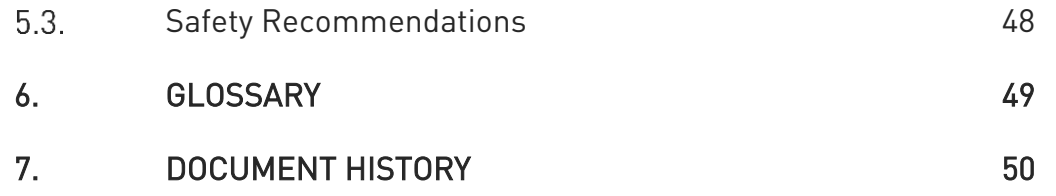

1VV0301544 Rev. 5 Page 6 of 51 2021-07-26

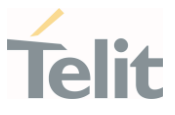

## <span id="page-6-1"></span><span id="page-6-0"></span>1. INTRODUCTION

#### $1.1.$ Scope

This document describes the Telit software extensions, which are custom commands from the proprietary Telit NMEA interface.

The interface described in this specification applies to the default or stock firmware for GNSS modules in the V13, V26, V33, and V50 firmware families that use flash program memory.

#### <span id="page-6-2"></span> $1.2.$ Audience

This document is intended for public distribution to potential customers who are evaluating a GNSS module from the above firmware family and which is listed in the Applicability Table. It can also be used by customers who are developing application software for a Host Processor contained within their product that incorporates one of the listed modules.

#### <span id="page-6-3"></span> $1.3.$ Contact Information, Support

For general contact, technical support services, technical questions and report of documentation errors contact Telit Technical Support at:

- [TS-EMEA@telit.com](mailto:TS-EMEA@telit.com)
- [TS-AMERICAS@telit.com](mailto:TS-AMERICAS@telit.com)
- [TS-APAC@telit.com](mailto:TS-APAC@telit.com)
- [TS-SRD@telit.com](mailto:TS-SRD@telit.com)
- TS-ONEEDGE@telit.com

#### Alternatively, use:

#### [https://www.telit.com/contact-us](https://www.telit.com/contact-us/)

For detailed information about where you can buy the Telit modules or for recommendations on accessories and components visit:

#### [https://www.telit.com](https://www.telit.com/)

Our aim is to make this guide as helpful as possible. Keep us informed of your comments and suggestions for improvements.

Telit appreciates the user feedback on our information.

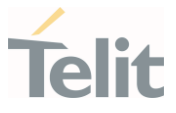

#### <span id="page-7-0"></span> $1.4.$ Symbol Conventions

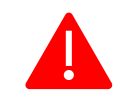

Danger: This information MUST be followed or catastrophic equipment failure or personal injury may occur.

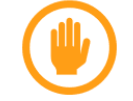

Warning: Alerts the user on important steps about the module integration.

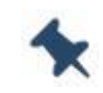

Note/Tip: Provides advice and suggestions that may be useful when integrating the module.

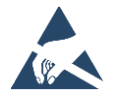

Electro-static Discharge: Notifies the user to take proper grounding precautions before handling the product.

```
Table 1: Symbol Conventions
```
<span id="page-7-1"></span>All dates are in ISO 8601 format, that is YYYY-MM-DD.

#### $1.5.$ Related Documents

- <span id="page-7-2"></span>[1] NMEA 0183, Version 3.00, National Marine Electronics Association
- [2] Interface Specification IS-GPS-200G, 2012-09-05
- [3] Galileo-OS-SIS-ICD
- [4] Galileo-SAR-SDD

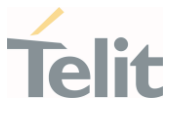

## <span id="page-8-0"></span>2. COMMUNICATION INTERFACE

The serial communication interface between the GNSS receiver module and the host processor is based on the NMEA-0183 protocol standard specified by the National Marine Electronics Association (NMEA). It is an ASCII standard widely used throughout the GPS industry for serial communication with GNSS receivers [\[1\].](#page-7-2)

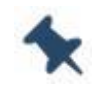

Note: For a full comprehensive description of NMEA 0183 standard, please refer to [\[1\].](#page-7-2)

#### <span id="page-8-1"></span> $2.1.$ Serial Communication

Serial communication with the GNSS receiver is primarily conducted over the serial port. There is no hardware flow control. The default port settings are:

- 9600 Baud
- Eight data bits
- No parity bits
- One stop bit

<span id="page-8-2"></span>Note: Some Firmware versions may have different default values than those given above.

#### $22$ Telit Proprietary NMEA Messages Format

In addition to the standard NMEA output messages as well as vendor's proprietary NMEA messages, Telit GNSS software supports a set of proprietary NMEA messages, that comply with NMEA 0183, to further enhance the control of GNSS receivers and expose more functionalities.

Telit proprietary NMEA messages start with the "\$" character, which is then followed by the proprietary address field string that uses the Manufacturer's Mnemonic Code registered by Telit with the NMEA, which is "TWS". Thus, the Telit proprietary address field is of the form:

### \$PTWSxxx[x…]

Where, xxx.. represents an alphanumeric message identifier having a minimum of three characters and being all upper case.

Checksum fields are included in all Telit proprietary NMEA output messages, and letters representing hexadecimal digits are upper-case. Checksum fields are optional for Telit proprietary NMEA input commands.

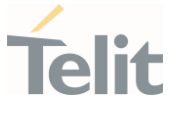

The messages end with Carriage Return (CR) and Line Feed (LF) characters.

Following is the list of Telit NMEA messages supported with the applicable software.

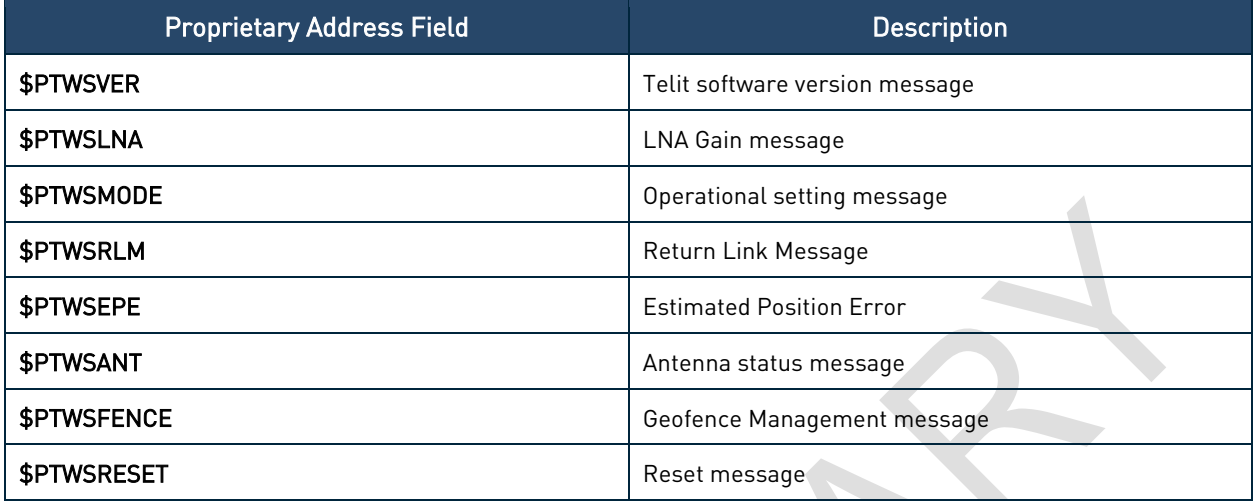

Table 2: Telit Proprietary NMEA Messages

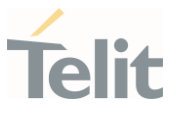

## <span id="page-10-0"></span>2.2.1. Telit Proprietary NMEA Messages Applicability Table

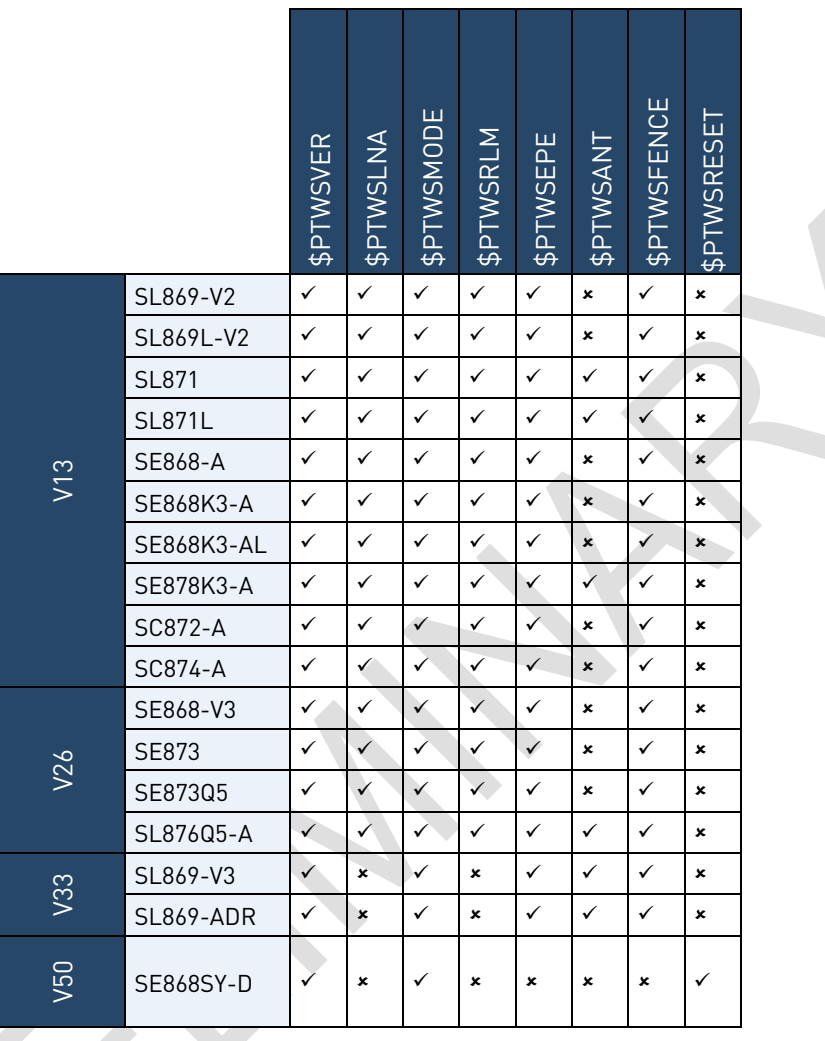

| × | <b>Not Supported</b> |
|---|----------------------|
|   | <b>Supported</b>     |

Table 3: Telit Proprietary NMEA Messages Applicability Table

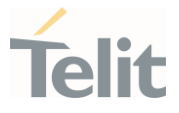

## <span id="page-11-1"></span><span id="page-11-0"></span>3. TELIT NMEA MESSAGES

#### $3.1$ PTWSVER - Telit Software Version Message

The Telit Software Version can be polled using the input message described in this section.

This command obsoletes \$PTWS,VERSION. Therefore, this latter is still supported but its usage is now deprecated.

#### <span id="page-11-2"></span>3.1.1. Input Message

#### Synopsis:

\$PTWSVER,action[,param][\*CS]<CR><LF>

#### Example:

#### \$PTWSVER,GET,TELIT\*57<CR><LF>

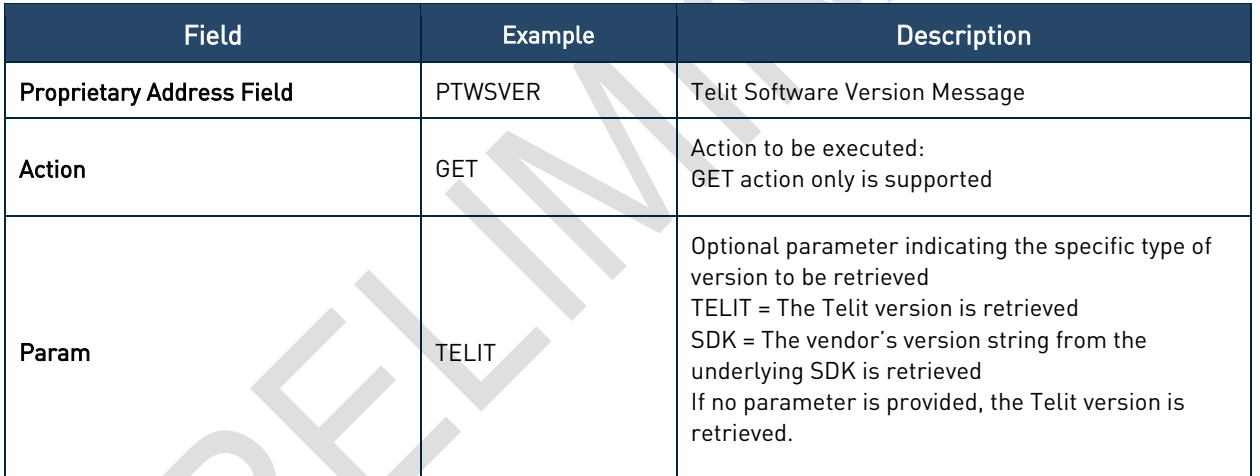

Table 4: PTWSVER – Telit Software Version Input Message Structure

## <span id="page-11-3"></span>3.1.2. Output Message

#### Synopsis:

\$PTWSVER,param,text\*CS<CR><LF>

#### Error:

\$PTWSVER,ERROR[,Action][,Parameter]\*CS<CR><LF>

\$PTWSCHECKSUM\*0D

\$PTWSINVALID\*51

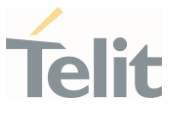

#### Example:

\$PTWSVER,TELIT,V13-2.3.0-STD-5.1.5-N96-000200\*78

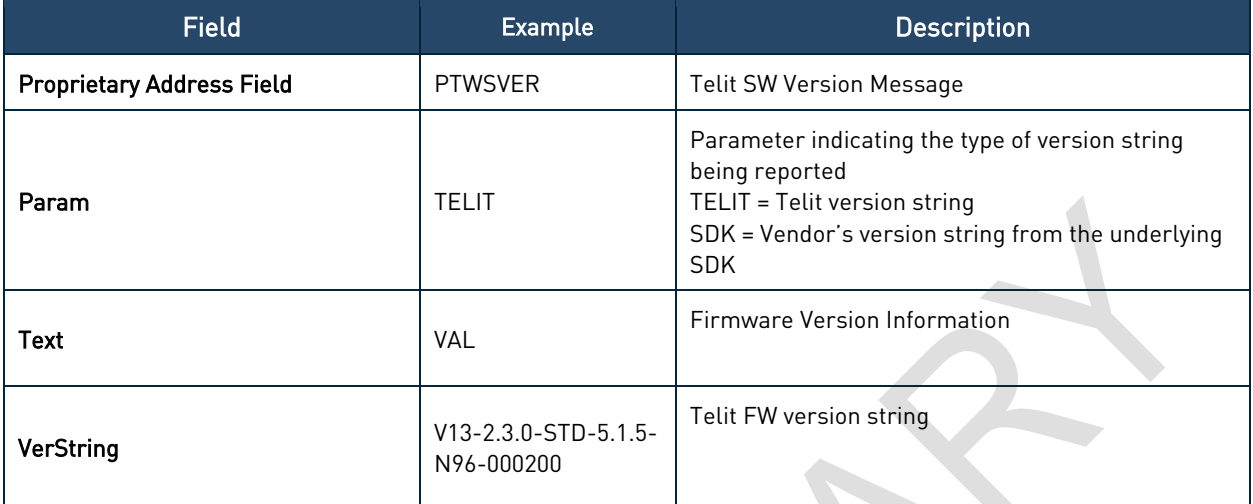

<span id="page-12-0"></span>Table 5: PTWSVER – Telit Software Version Output Message Structure

#### $3.2.$ PTWSLNA – LNA Message

LNA related settings can be controlled using the messages described in this section.

This command obsoletes \$PTWS,LNA. Therefore, this latter is still supported but its usage is now deprecated.

#### <span id="page-12-1"></span>3.2.1. Input Message

#### Synopsis:

\$PTWSLNA,attrib,action[,<value>][\*CS]<CR><LF>

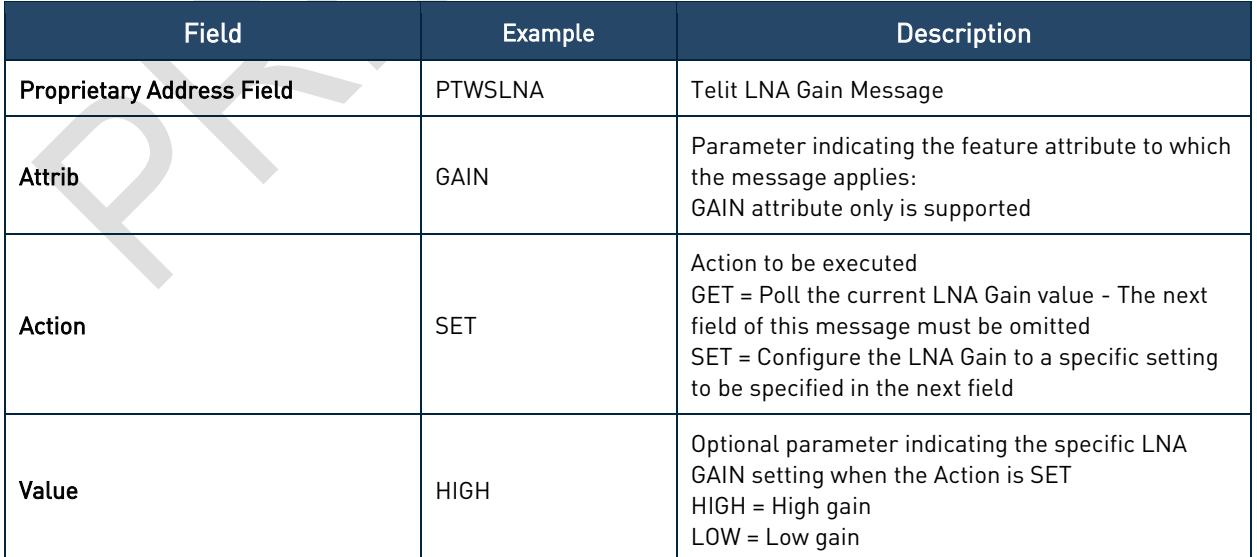

Table 6: PTWSLNA – Telit LNA Input Message Structure

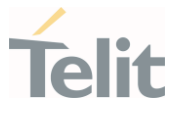

### <span id="page-13-0"></span>3.2.1.1. Set LNA Gain

This command is used to configure the LNA Gain setting.

#### Synopsis:

\$PTWSLNA,GAIN,SET,<value>[\*CS]<CR><LF>

#### Example:

\$PTWSLNA,GAIN,SET,LOW\*78<CR><LF>

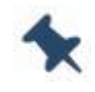

#### Note: V26 Firmware Family

The module performs a HOT Start after the command execution.

#### <span id="page-13-1"></span>3.2.1.2. Query LNA Gain

This command is used to query the current LNA Gain setting.

#### Synopsis:

\$PTWSLNA,GAIN,GET[\*CS]<CR><LF>

#### Example:

<span id="page-13-2"></span>\$PTWSLNA,GAIN,GET\*14<CR><LF>

<span id="page-13-3"></span>3.2.2. Output Message

#### 3.2.2.1. Set LNA Gain Reponses

#### Success:

\$PTWSLNA,OK\*6B

#### Error:

\$PTWSLNA,ERROR,GAIN,SET\*74

\$PTWSLNA,ERROR,GAIN\*1A

\$PTWSLNA,ERROR,SET\*4A

\$PTWSLNA,ERROR\*37

\$PTWSNOSUPPORT\*4E

\$PTWSCHECKSUM\*0D

\$PTWSINVALID\*51

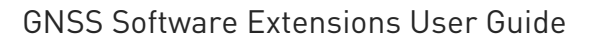

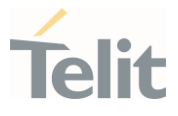

<span id="page-14-0"></span>3.2.2.2. Query LNA Gain Reponses Success: \$PTWSLNA,GAIN,value\*CS<CR><LF> Example: \$PTWSLNA,GAIN,LOW\*16<CR><LF> Error: \$PTWSLNA,ERROR,GAIN\*1A \$PTWSLNA,ERROR\*37 \$PTWSNOSUPPORT\*4E \$PTWSCHECKSUM\*0D \$PTWSINVALID\*51

#### <span id="page-14-1"></span> $3.3.$ PTWSMODE – MODE Messages

Telit MODE messages can be used to control various aspects of the operating mode of the GNSS module.

### <span id="page-14-2"></span>3.3.1. CONST Message Type

PTWSMODE,CONST messages can be used to control (enable, disable) the use of navigational satellite constellations and poll the current configuration. When a constellation is enabled, the module will acquire and track satellites from that constellation and use its measurements to update the navigational solution.

#### <span id="page-14-3"></span>3.3.1.1. Input Message

#### Synopsis:

\$PTWSMODE,CONST,action[,GPS][,GLO][,BDS][,BDSB1C][,GAL][,QZS][,NAV][,GPSL5][,G ALE5] [,BDSB2][,QZSL5][\*CS]<CR><LF>

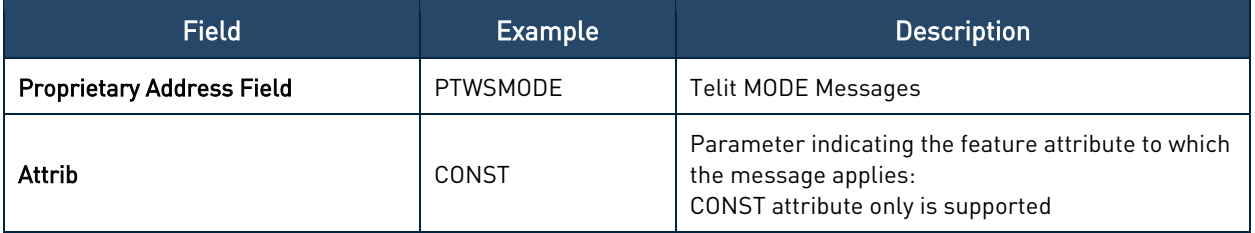

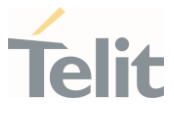

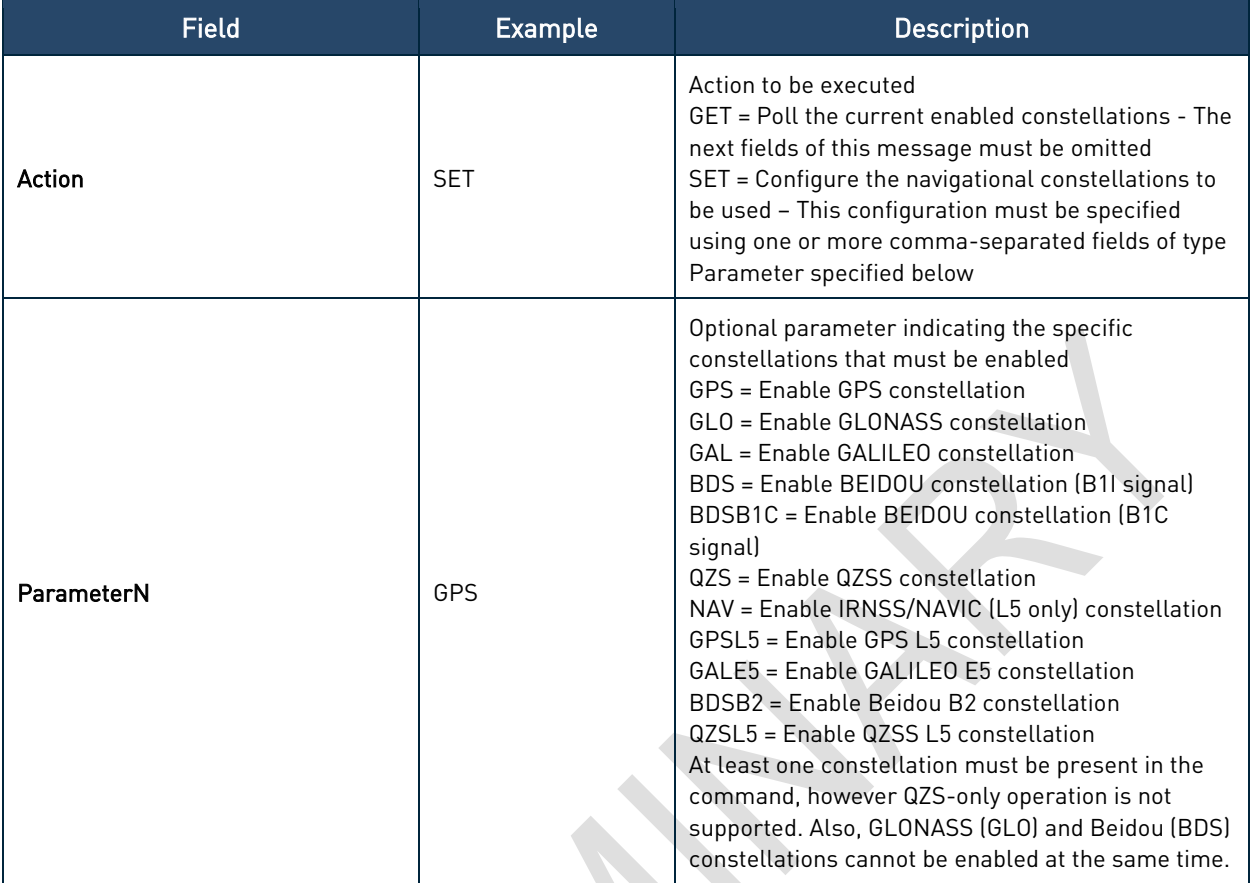

Table 7: PTWSMODE,CONST – Telit MODE,CONST Input Message Structure

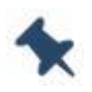

Note: NAV, BDSB1C, GPSL5, GALE5, BDSB2, QZSL5 constellations are supported by V50 firmware family only.

### 3.3.1.1.1. Set Active Constellations

This command is used to enable the active constellations.

#### Synopsis:

\$PTWSMODE,CONST,SET[,GPS][,GLO][,BDS][,BDSB1C][,GAL][,QZS][,NAV][,GPSL5][,GAL E5] [,BDSB2][,QZSL5] [\*CS]<CR><LF>

#### Example:

\$PTWSMODE,CONST,SET,GPS,GLO\*04<CR><LF>

#### 3.3.1.1.2. Query Active Constellations

This command is used to query the constellations currently enabled.

#### Synopsis:

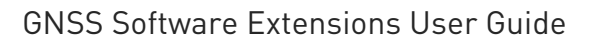

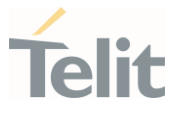

#### \$PTWSMODE,CONST,GET[\*10]<CR><LF>

#### Example:

\$PTWSMODE,CONST,GET\*10<CR><LF>

<span id="page-16-0"></span>3.3.1.2. Output Message

3.3.1.2.1. Set Active Constellations Response

#### Success:

\$PTWSMODE,OK\*2B

#### Error:

\$PTWSMODE,ERROR,CONST,SET\*70

\$PTWSMODE,ERROR,CONST\*1E

\$PTWSMODE,ERROR\*77

\$PTWSNOSUPPORT\*4E

\$PTWSCHECKSUM\*0D

3.3.1.2.2. Query Active Constellations Response

#### Success:

\$PTWSMODE,CONST[,GPS][,GLO][,BDS][,BDSB1C][,GAL][,QZS][,NAV][,GPSL5][,GALE5] [,BDSB2][,QZSL5][\*CS]<CR><LF>

#### Example:

\$PTWSMODE,CONST,GPS,GLO\*6A<CR><LF>

#### Error:

\$PTWSMODE,ERROR,CONST\*1E

\$PTWSMODE,ERROR\*77

\$PTWSCHECKSUM\*0D

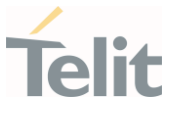

#### Note: V26 Firmware Family

The supported constellation combinations are as follows:

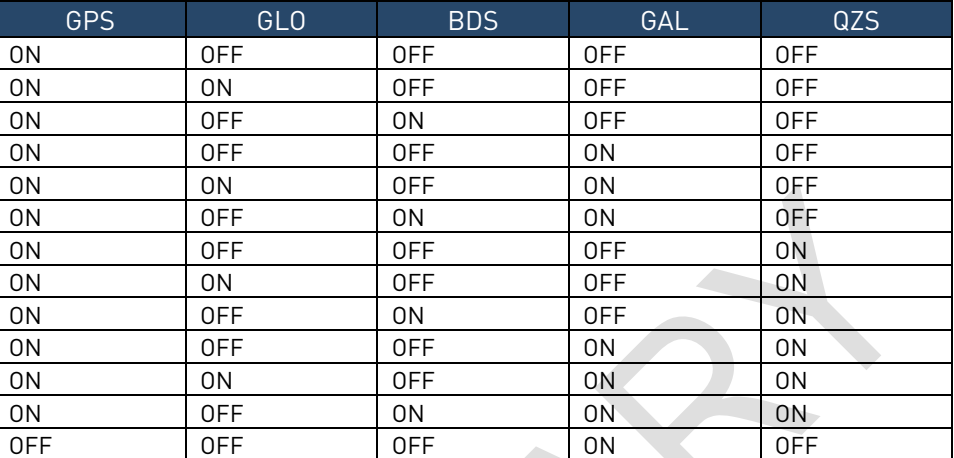

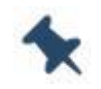

#### Note: V13 Firmware Family

The supported constellation combinations are as follows:

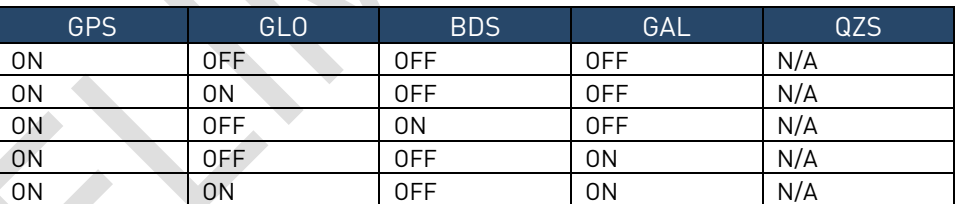

QZSS configuration cannot be changed at runtime through \$PTWSMODE,CONST.

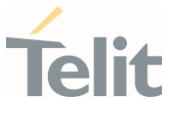

#### Note: V33 Firmware family

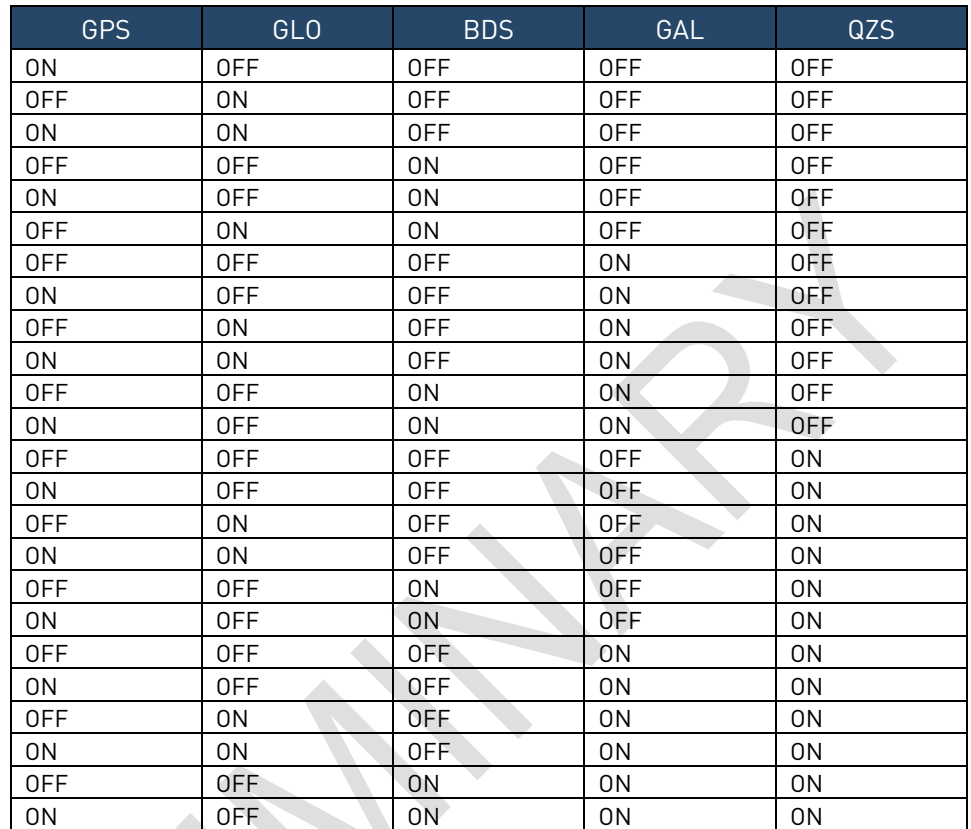

The supported constellation combinations are as follows:

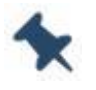

### V50 Firmware family

The supported constellation combinations withstand the following limitations:

- Single constellation mode is available only for GPS
- NAVIC and GLONASS constellations cannot be enabled simultaneously
- Maximum four concurrent constellations can be enabled at the same time:
	- o Different bands for the same constellation (for example, GPS + GPS L5) are considered as a single constellation
	- o GPS and QZSS are considered as one constellation
	- o GPS and QZSS constellations must use the same band (for example, both L1, both L5 or both L1+L5)
	- o QZSS only operation is not supported.

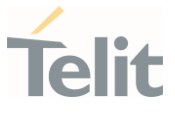

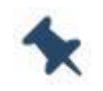

Note: In case of wrong constellation combination, the module's response is:

\$PTWSNOSUPPORT\*4E

and the current configuration is maintained.

#### <span id="page-19-0"></span> $3.4.$ PTWSRLM – RLM Messages

PTWSRLM messages are used to control the reporting of the RLM (Return Link Service Message) output message defined in the NMEA-0183 standard.

#### <span id="page-19-2"></span><span id="page-19-1"></span>3.4.1. Input Message

### 3.4.1.1. Configure RLM Message

The reporting of the RLM NMEA output message can be configured using the message described in this section.

#### Synopsis:

\$PTWSRLM,action[,<value>][\*CS]<CR><LF>

#### Examples:

#### \$PTWSRLM,ENABLE\*7E<CR><LF>

#### \$PTWSRLM,REGISTER,0A0A0A0A0A0A0A0\*1B<CR><LF>

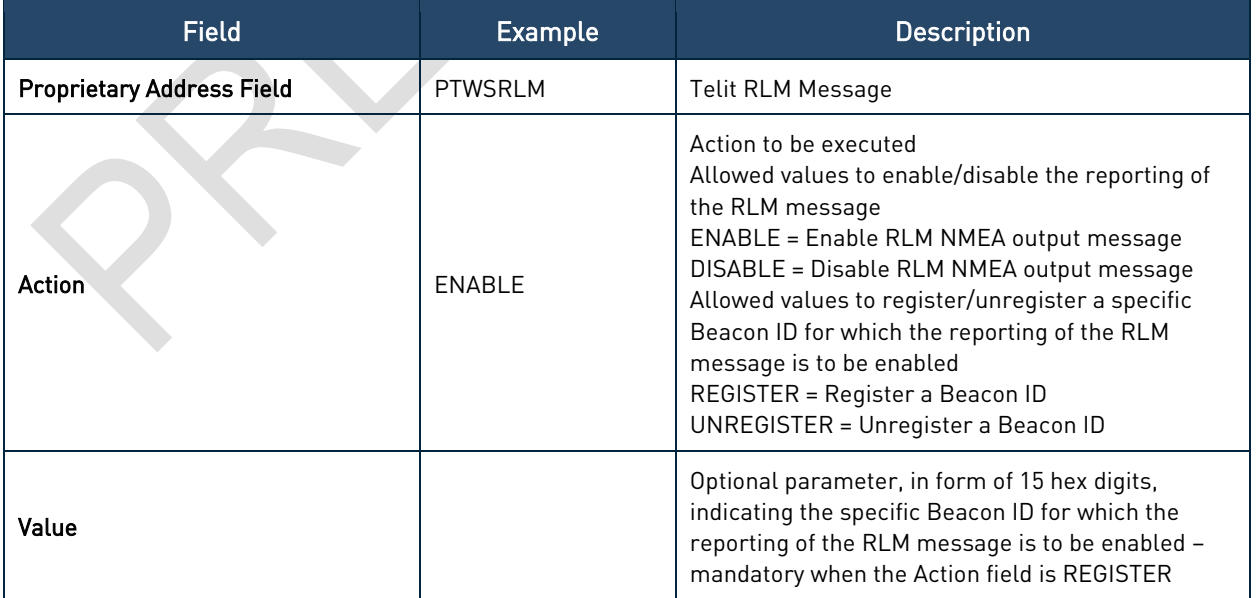

Table 8: PTWSRLM – Telit RLM Message Structure

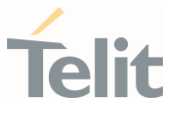

Note: The reporting of the RLM NMEA output message is disabled by default at each module restart. \$PTWSRLM,ENABLE command has then to be sent to enable the RLM reporting again.

#### V26 Firmware Family

The Beacon ID, for which the reporting of the RLM message is to be enabled, must be specified through the

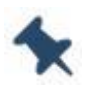

\$PTWSRLM,REGISTER,<beaconID> command. This latter command is therefore available on V26 firmware family only.

The SAR search/decode process ends if one of the following conditions is met:

- On demand via \$PTWSRLM, UNREGISTER, <br />beaconID>
- Valid RLM message received
- 30-min timeout exceeded

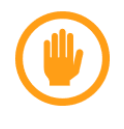

Warning: \$PTWSRLM message structure may be subjected to change to accommodate future enhancements needed to manage SAR/RLM messaging.

### <span id="page-20-0"></span>3.4.1.2. Query RLM Message Configuration

The current configuration for the reporting of the RLM NMEA output message can be queried using the command described in this section.

#### Synopsis:

```
$PTWSRLM,attrib,action[*CS]<CR><LF>
```
#### Example:

#### \$PTWSRLM,STATUS,GET\*11<CR><LF>

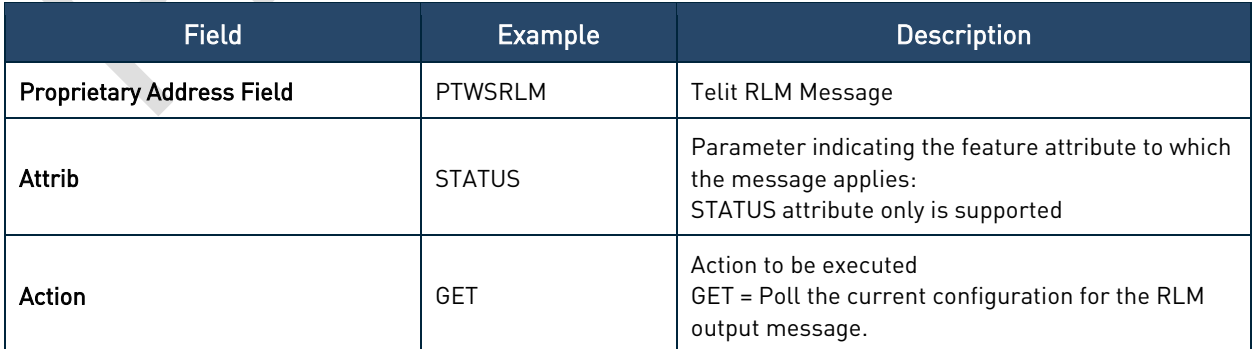

Table 9: PTWSRLM – Telit RLM Query Message Structure

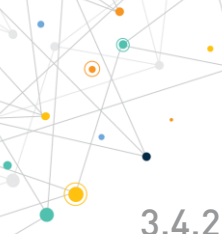

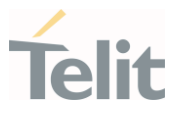

<span id="page-21-1"></span><span id="page-21-0"></span>3.4.2. Output Message

3.4.2.1. Configure RLM Message Response

#### Success:

\$PTWSRLM,OK\*7B

#### Error:

\$PTWSRLM,ERROR,REGISTER\*02

\$PTWSRLM,ERROR\*27

\$PTWSCHECKSUM\*0D

<span id="page-21-2"></span>3.4.2.2. Query RLM Message Configuration Response

#### Success:

\$PTWSRLM,STATUS,1\*76<CR><LF> - If RLM reporting is enabled

\$PTWSRLM,STATUS,0\*77<CR><LF> - If RLM reporting is disabled

Error:

```
$PTWSRLM ERROR,STATUS*13
```
\$PTWSRLM,ERROR\*27

<span id="page-21-3"></span>\$PTWSCHECKSUM\*0D

#### PTWSEPE – EPE Messages  $3.5.$

PTWSEPE messages are used to control the reporting of the EPE (Estimate Positioning Error) output message.

### <span id="page-21-4"></span>3.5.1. Input Message

The reporting of the PTWSEPE output message can be enabled or disabled using the message described in this section.

### Synopsis:

\$PTWSEPE,action,<value>[\*CS]<CR><LF>

#### Example:

```
$PTWSEPE,SET,ON*13<CR><LF>
```
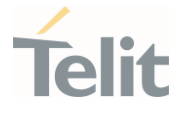

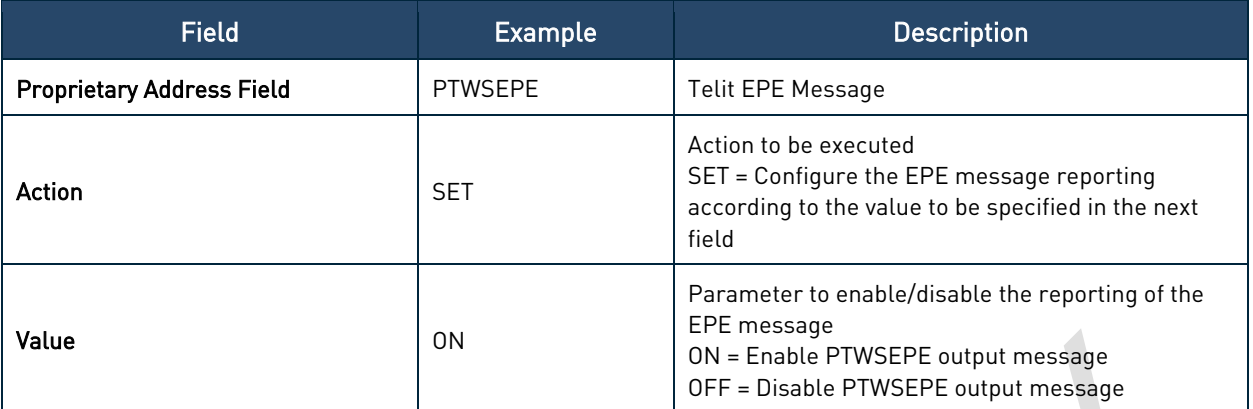

Table 10: PTWSEPE – Telit EPE Input Message Structure

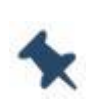

Note: The reporting of the EPE output message is disabled by default at each module restart. \$PTWSEPE,SET,ON command has then to be sent to enable the EPE reporting again.

#### Warning: V13 Firmware Family

The allowed values for the <action> field are:

• ENABLE = Enable PTWSEPE output message

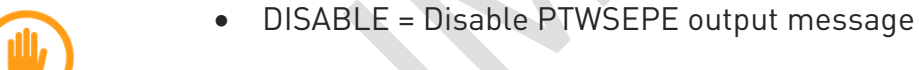

The <value> field is not used.

Example:

\$PTWSEPE,ENABLE\*7D<CR><LF>

\$PTWSEPE,DISABLE\*28<CR><LF>

## <span id="page-22-0"></span>3.5.2. Output Message

<span id="page-22-1"></span>3.5.2.1. Input Message Response

#### Success:

\$PTWSEPE,OK\*78

#### Error:

\$PTWSEPE,ERROR,SET\*4A

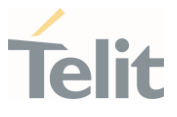

\$PTWSEPE,ERROR\*24 \$PTWSCHECKSUM\*0D

\$PTWSINVALID\*51

### <span id="page-23-0"></span>3.5.2.2. EPE Reporting Message

The EPE (Estimate Positioning Error) is reported using the PTWSEPE output message described in this section.

#### Synopsis:

\$PTWSEPE,<timestamp>,<EHPE>,<EVPE>\*CS <CR><LF>

#### Example:

\$PTWSEPE,132517.000,5.35,16.74\*56<CR><LF>

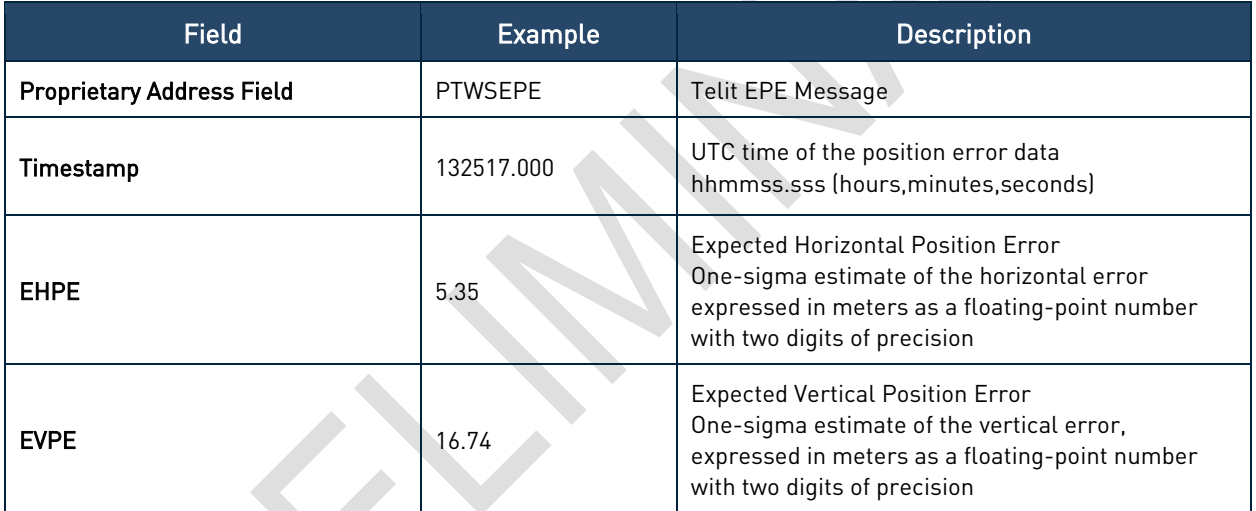

Table 11: PTWSEPE – Telit EPE Reporting Output Message Structure

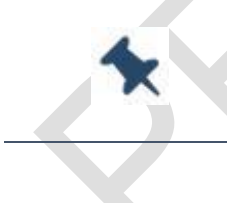

#### Note: V33 Firmware Family

The EPE reporting message reports the <EHPE> value only.

#### <span id="page-23-1"></span> $3.6.$ PTWSANT – Antenna Status Messages

PTWSANT messages are used to monitor the Antenna Status by performing antenna detection (in case of antenna modules only) and antenna sensing.

This command obsoletes \$PTWS,ANT. Therefore, this latter is still supported but its usage is now deprecated.

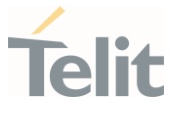

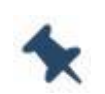

Note: Antenna detection and antenna sensing features may require a specific external circuitry to be performed.

Please contact Telit Technical Support for further information.

### <span id="page-24-0"></span>3.6.1. Input Message

PTWSANT input messages are used to query the antenna status and configure specific reporting modes.

#### Synopsis:

\$PTWSANT,attrib,action[,mode][\*CS]<CR><LF>

#### Examples:

\$PTWSANT,STATUS,GET\*19<CR><LF>

#### \$PTWSANT,OUTPUT,SET,EVENT\*66<CR><LF>

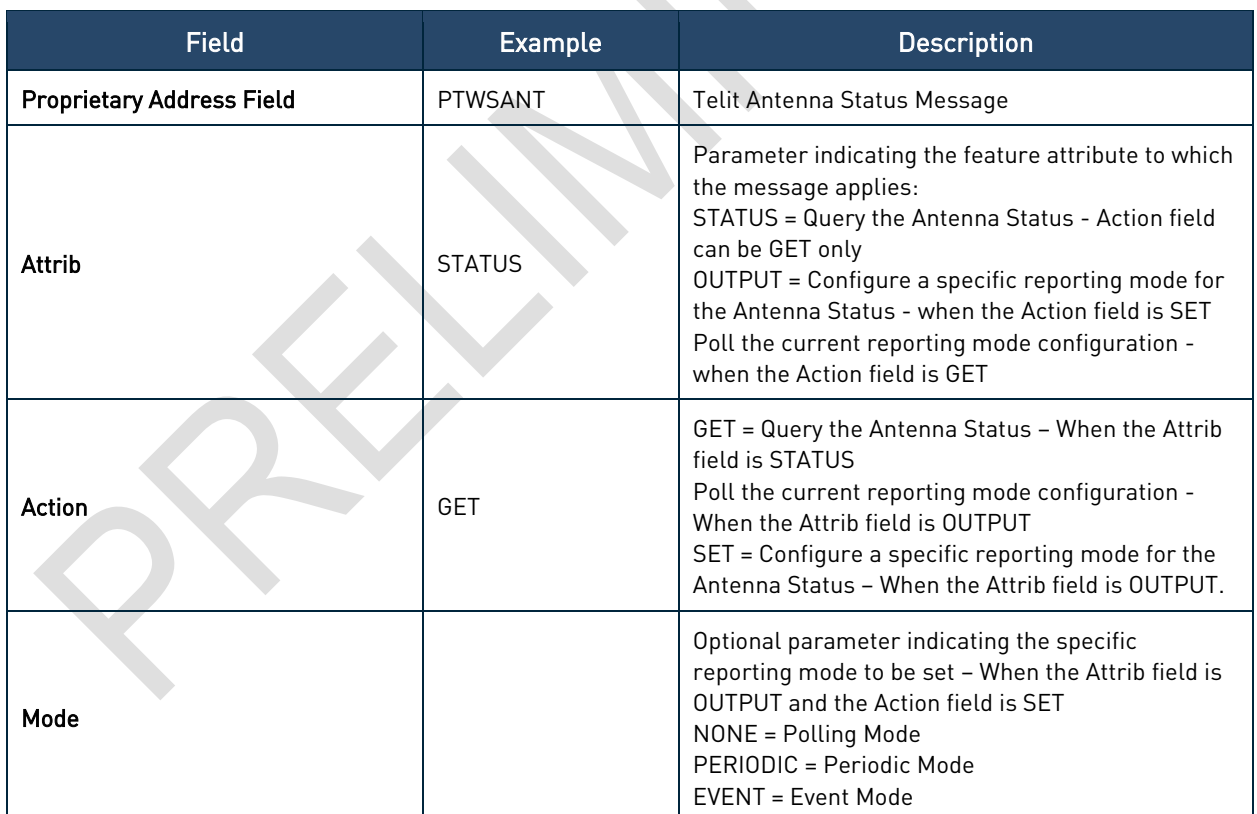

Table 12: PTWSANT – Telit Antenna Status Input Message Structure

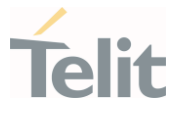

#### Note: Antenna Status Reporting Modes

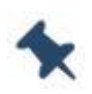

- NONE: Polling mode The output is provided only after a \$PTWSANT,STATUS,GET command
- PERIODIC: The output is provided along with the other NMEA sentences, once a second
- EVENT: The output is provided only if an antenna status change has been detected

### <span id="page-25-0"></span>3.6.2. Output Message

### <span id="page-25-1"></span>3.6.2.1. Antenna Status Reporting Message

The Antenna Status is reported through the message described in this section.

In case of antenna modules, antenna detection is performed first, to understand which, between the embedded internal antenna and an external active one, is used. In latter case, antenna sensing is performed to check the working status of the external antenna itself.

#### Synopsis:

#### \$PTWSANT,STATUS,AntStatus\*CS<CR><LF>

#### Examples:

\$PTWSANT,STATUS,NORMAL\*5C<CR><LF>

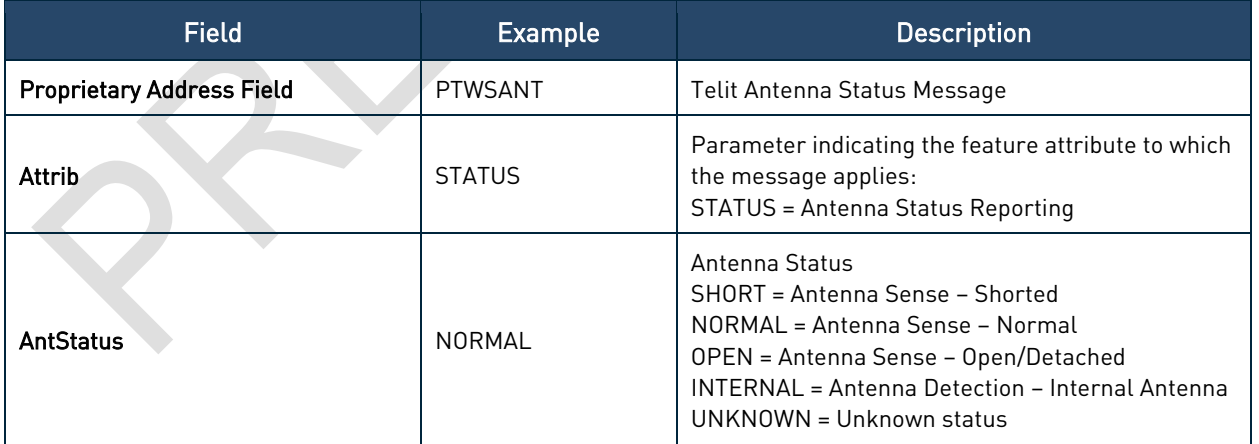

Table 13: PTWSANT – Telit Antenna Status Reporting Message Structure

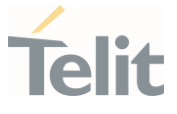

### <span id="page-26-0"></span>3.6.2.2. Antenna Status Reporting Mode Configuration Response

The current reporting mode configuration for Antenna Status is reported in the message described in this section.

#### Synopsis:

\$PTWSANT,OUTPUT,mode\*CS

#### Examples:

#### \$PTWSANT,OUTPUT,EVENT\*08

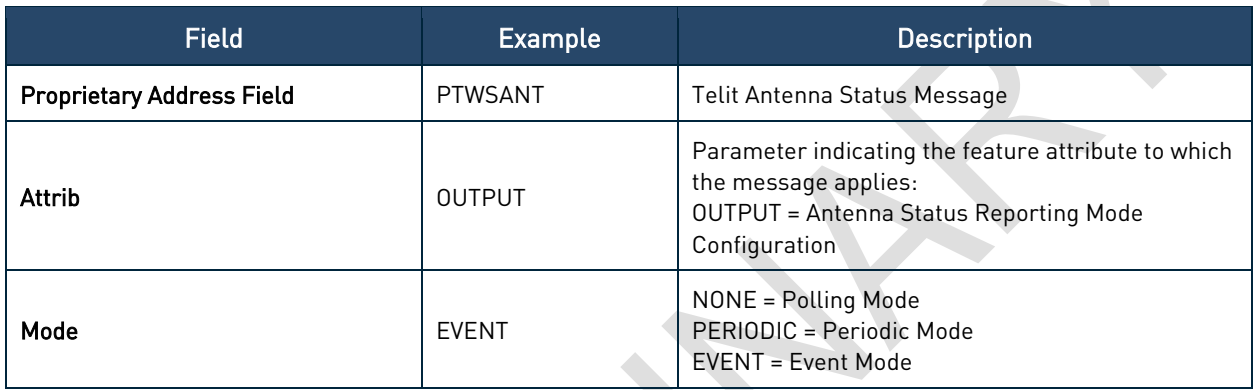

Table 14: PTWSANT – Telit Antenna Status Reporting Mode Configuration Message Structure

#### Note:

#### V26 Firmware Family

Polling mode only is supported.

PTWSANT supports the antenna detection only – The supported statuses are INTERNAL and NORMAL. In this latter case, the NORMAL status is used just to indicate that an external antenna is being used, i.e. no antenna sensing is performed.

#### V33 Firmware Family

PTWSANT supports the antenna sensing only – The only supported statuses are SHORT, NORMAL and OPEN.

### <span id="page-26-1"></span>3.6.3. Antenna Status Error and Acknowledge Responses

The messages described in this section are reported to respond to an unsuccessful command or to respond to a configuration modification command.

#### **Success**

The following response applies only to \$PTSANT,OUTPUT,SET commands:

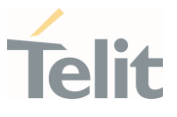

#### \$PTWSANT,OK\*2B

#### Error

The following response applies only to \$PTWSANT,STATUS commands:

\$PTWSANT,ERROR,STATUS\*17

The following responses apply only to \$PTWSANT,OUTPUT commands:

\$PTWSANT,ERROR,OUTPUT,SET\*72

\$PTWSANT,ERROR,OUTPUT\*1C

The following are responses for generic errors:

\$PTWSANT,ERROR\*2F

\$PTWSNOSUPPORT\*4E

<span id="page-27-0"></span>\$PTWSCHECKSUM\*0D

#### $3.7.$ PTWSFENCE – Geofencing Messages

PTWSFENCE messages are used to control various aspects of Telit Geofencing feature.

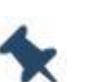

#### Note: V26 Firmware Family

PTWSFENCE messages are available on V26-1.0.1-STD-5.7.12P1.1 and subsequent versions.

### <span id="page-27-1"></span>3.7.1. CONFIG Message Type

\$PTWSFENCE,CONFIG messages can be used to configure the fence regions to be used by the Geofencing feature.

<span id="page-27-2"></span>3.7.1.1. Input Messages

3.7.1.1.1. Set Fence Parameters

#### **Synopsis:**

\$PTWSFENCE,CONFIG,SET,<id>,<tolerance>,<shape>,<lat>,<long>,<rad>[\*CS]<CR><LF

 $\overline{\phantom{a}}$ 

#### **Example:**

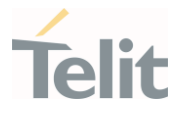

#### \$PTWSFENCE,CONFIG,SET,1,1,CIRC,31.248672,121.589105,50\*00<CR><LF>

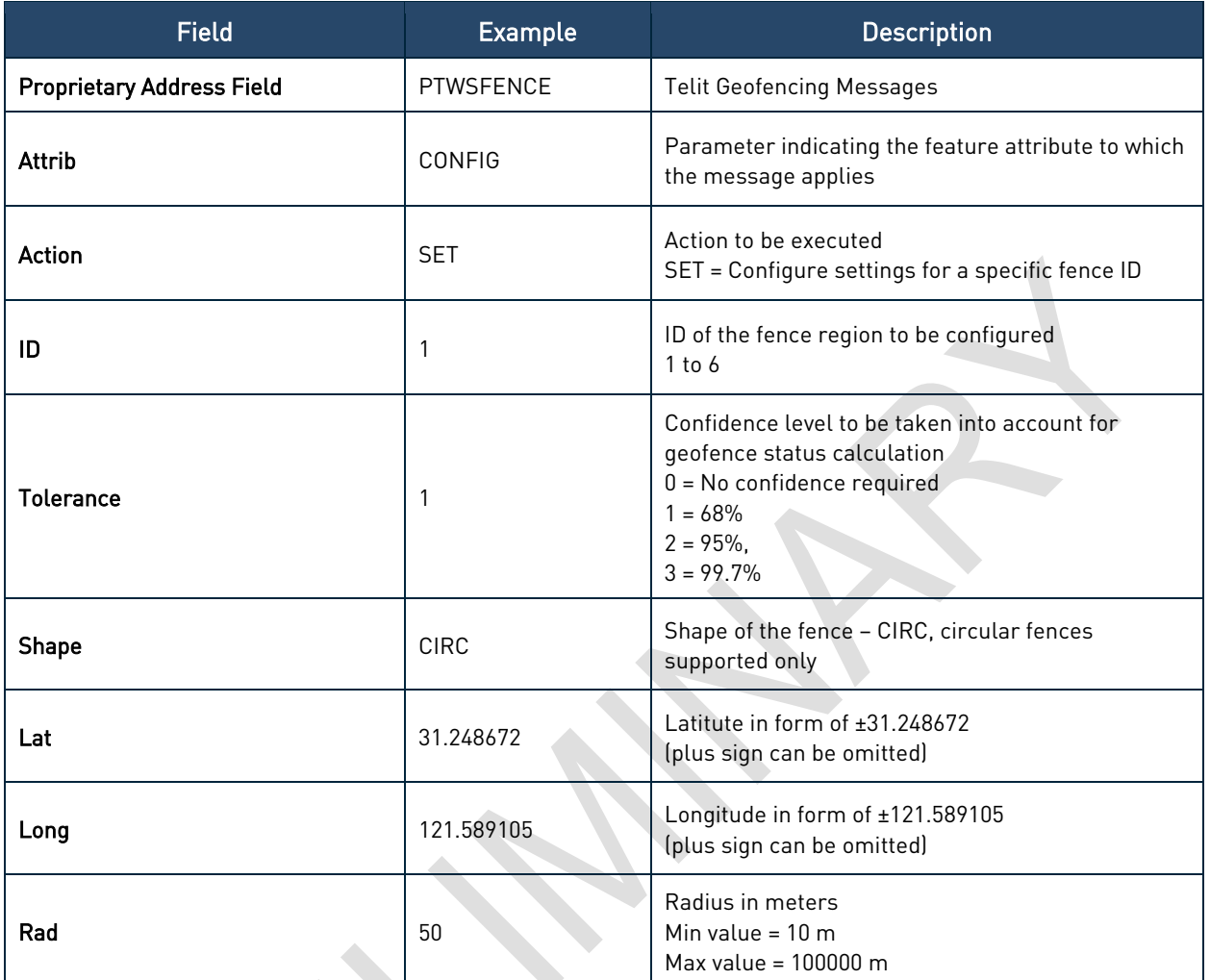

Table 15: PTWSFENCE,CONFIG,SET – Set Fence Parameters

## 3.7.1.1.2. Query Fence Parameters

#### Synopsis:

\$PTWSFENCE,CONFIG,GET[,<id>][\*CS]<CR><LF>

### Example:

#### \$PTWSFENCE,CONFIG,GET,1\*0A<CR><LF>

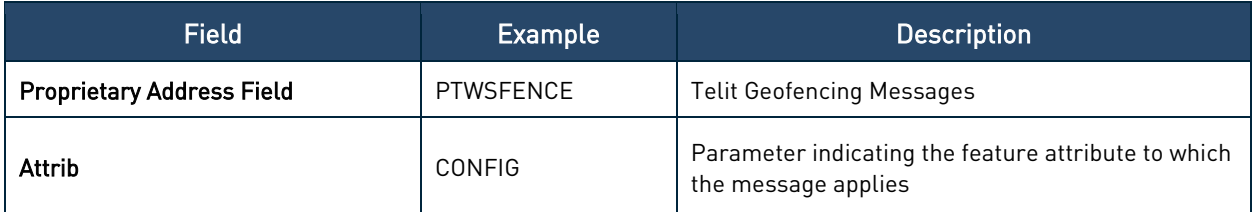

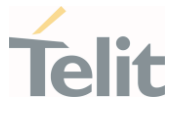

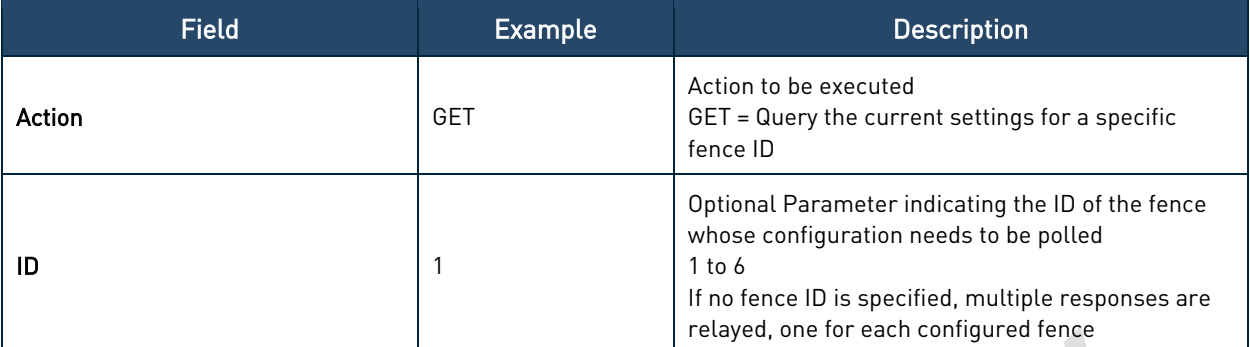

Table 16: PTWSFENCE,CONFIG,GET – Query Fence Parameters

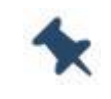

Note: When a query is performed for an unconfigured fence ID, a \$PTWSFENCE,ERROR response is returned.

#### <span id="page-29-0"></span>3.7.1.2. Output Messages

3.7.1.2.1. Set Fence Parameters Respons

#### Success:

\$PTWSFENCE,OK\*63

Error:

\$PTWSFENCE,ERROR,CONFIG,SET\*

\$PTWSFENCE,ERROR,CONFIG\*19

\$PTWSFENCE,ERROR\*3F

\$PTWSNOSUPPORT\*4E

\$PTWSCHECKSUM\*0D

\$PTWSINVALID\*51

#### 3.7.1.2.2. Query Fence Parameters Response

#### Success:

a. Case I – Fence ID is specified in the query message

\$PTWSFENCE,CONFIG,<id>,<tolerance>,CIRC,<lat>,<long>,<rad>[\*CS] <CR><LF>

#### Example:

\$PTWSFENCE,CONFIG,1,1, CIRC,31.248672,121.589105,50\*6E<CR><LF>

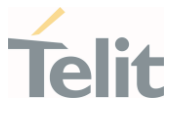

b. Case II – No Fence ID is specified in the query message

\$PTWSFENCE,CONFIG,<n>,<id>,<tolerance>,CIRC,<lat>,<long>,<rad>[\*CS]<CR><  $IF<sub>></sub>$ 

Where, n is the number of configured fences

#### Example:

\$PTWSFENCE,CONFIG,3,1,1,CIRC,31.248672,121.589105,50\*51<CR><LF>

\$PTWSFENCE,CONFIG,3,2,0,CIRC,31.248672,-10.589105,16\*4F<CR><LF>

\$PTWSFENCE,CONFIG,3,3,2,CIRC,31.248672,112.589105,66\*55<CR><LF>

#### Error:

\$PTWSFENCE,ERROR,CONFIG,GET\*63

\$PTWSFENCE,ERROR,CONFIG\*19

\$PTWSFENCE,ERROR\*3F

\$PTWSNOSUPPORT\*4E

\$PTWSCHECKSUM\*0D

<span id="page-30-0"></span>\$PTWSINVALID\*51

### 3.7.2. STATUS Message Type

\$PTWSFENCE,STATUS messages can be used to enable/disable the fence regions to be used by the Geofencing feature and poll the status for each configured area.

<span id="page-30-1"></span>3.7.2.1. Input Messages

### 3.7.2.1.1. Enable/Disable Fence

#### Synopsis:

\$PTWSFENCE,STATUS,SET,<id>,<ON|OFF|1|0>[\*CS]<CR><LF>

#### Example:

\$PTWSFENCE,STATUS,SET,1,1\*1D<CR><LF>

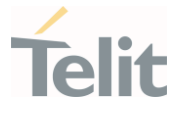

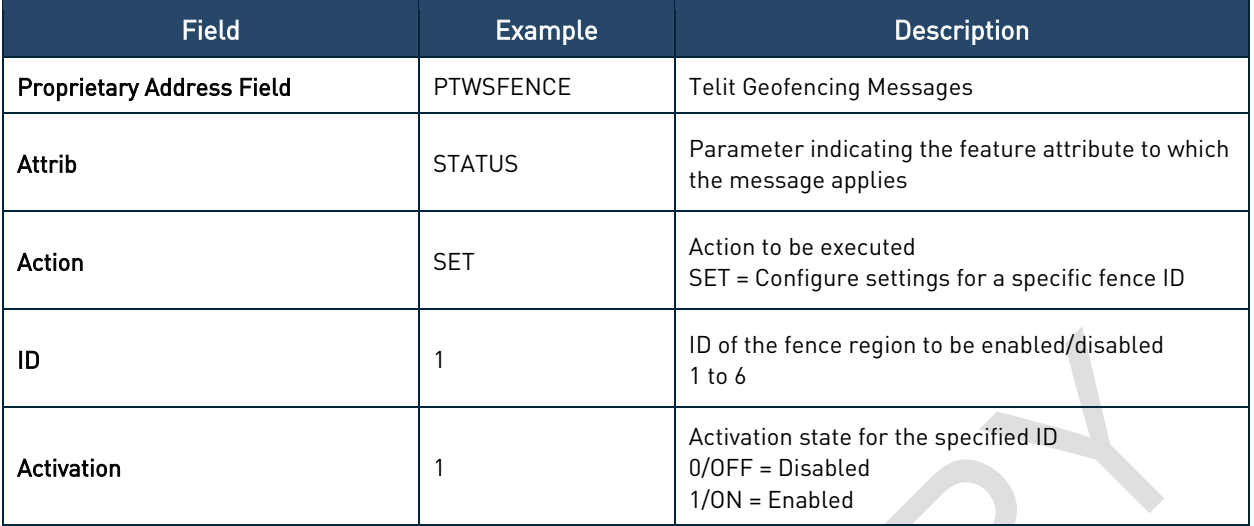

Table 17: PTWSFENCE,STATUS,SET – Enable/Disable Fence

### 3.7.2.1.2. Poll Fence Status

#### Synopsis:

\$PTWSFENCE,STATUS,GET[,<id>][\*CS]<CR><LF>

#### Example:

\$PTWSFENCE,STATUS,GET,1\*14<CR><LF>

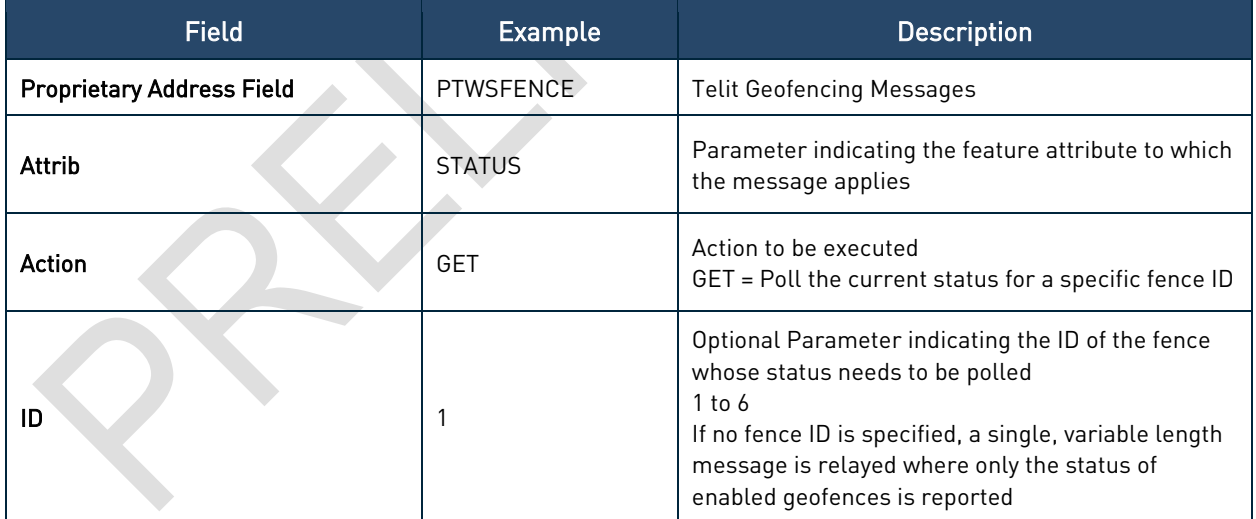

Table 18: PTWSFENCE,STATUS,GET – Poll Fence Status

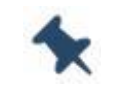

Note: When a query is performed for an unconfigured fence ID, a \$PTWSFENCE,ERROR response is returned.

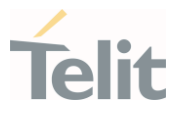

### <span id="page-32-0"></span>3.7.2.2. Output Messages

3.7.2.2.1. Enable/Disable Fence Response

#### Success:

\$PTWSFENCE,OK\*63

#### Error:

\$PTWSFENCE,ERROR,STATUS,SET\*69

\$PTWSFENCE,ERROR,STATUS\*07

\$PTWSFENCE,ERROR\*3F

\$PTWSCHECKSUM\*0D

\$PTWSINVALID\*51

3.7.2.2.2. Poll Fence Status Response

#### Success:

a. Case I – Fence ID is specified in the query message

\$PTWSFENCE,STATUS,<timestamp>,<date>,<id>,<1|0>,<status>[\*CS] <CR><LF>

#### Example:

\$PTWSFENCE,STATUS,110415.000,300718,1,1,IN\*4B<CR><LF>

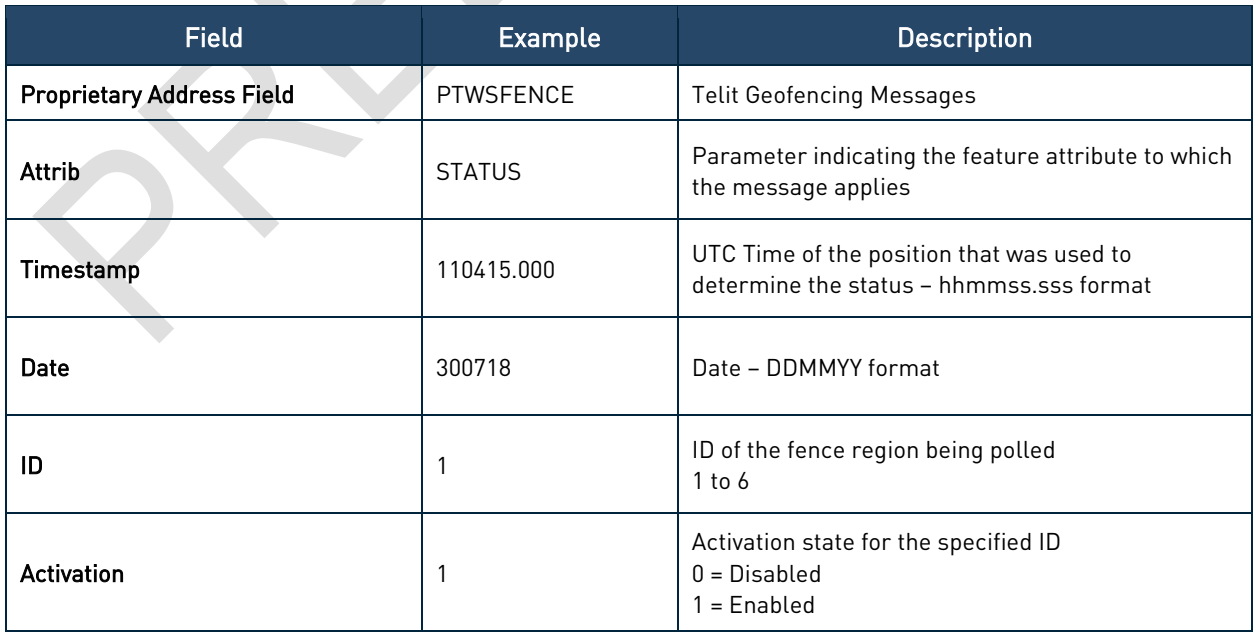

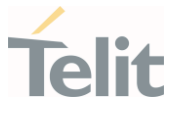

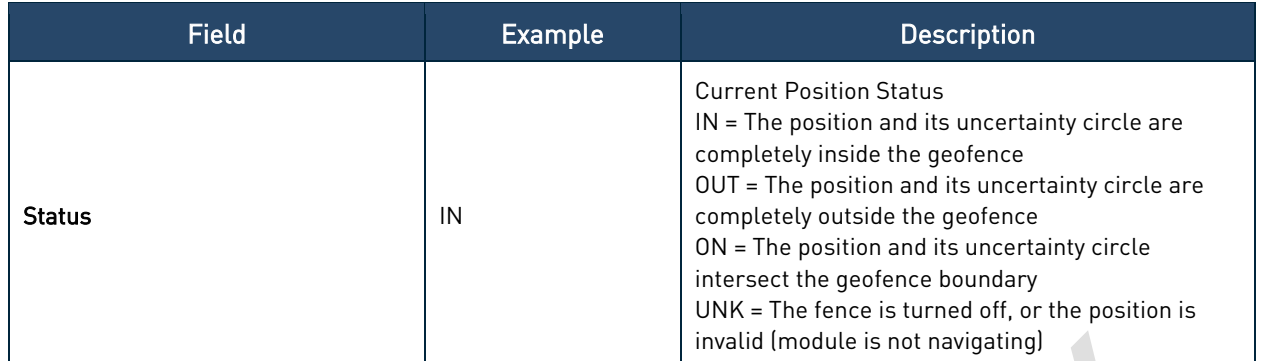

Table 19: PTWSFENCE,STATUS – Poll Fence Status Response

b. Case II – No Fence ID is specified in the query message

```
$PTWSFENCE,STATUS,<hhmmss.sss>,<date>,<n>,<summary>,<id1>,<status1>,<i
d2>,<status2>,…<idN>,<statusN>[*CS]
```
Where:

n is the number of enabled fences

summary is the OR'ed value of the status of all active/enabled geofences

#### Example:

\$PTWSFENCE,STATUS,110415.000,300718,2,IN,1,IN,4,OUT\*19

#### Error:

\$PTWSFENCE,ERROR,STATUS,GET\*7D

\$PTWSFENCE,ERROR,STATUS\*07

\$PTWSFENCE,ERROR\*3F

\$PTWSCHECKSUM\*0D

<span id="page-33-0"></span>\$PTWSINVALID\*51

#### PTWSRESET - Reset Message  $3.8.$

<span id="page-33-1"></span>PTWSRESET message enables the reset of the GNSS receiver.

```
3.8.1. Input Message
```
#### Synopsis:

\$PTWSRESET,<type>[\*CS]<CR><LF>

#### Example:

\$PTWSRESET,HOT\*2A<CR><LF>

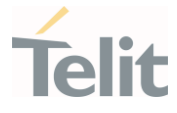

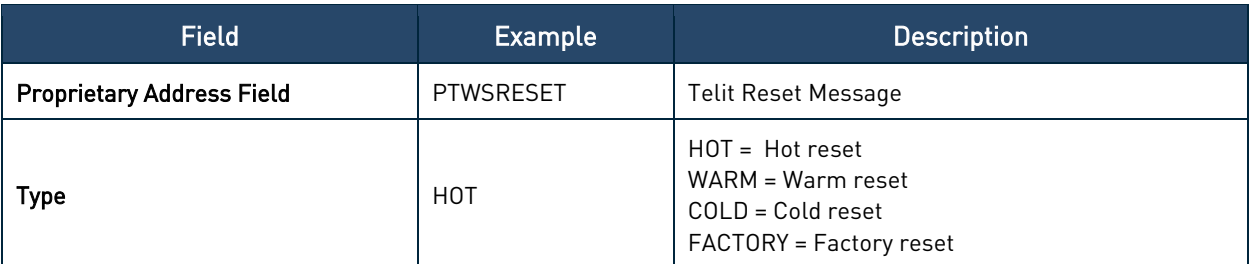

Table 20: PTWSRESET – Reset Message Structure

### <span id="page-34-0"></span>3.8.2. Output Message

#### Success:

\$PTWSRESET,OK\*7D

#### Error:

\$PTWSRESET,ERROR\*21

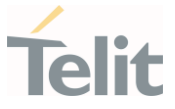

## <span id="page-35-1"></span><span id="page-35-0"></span>4. APPENDIX A – TELIT LEGACY NMEA MESSAGES

#### $4.1.$ Telit Legacy NMEA Messages Format

This appendix documents Telit legacy NMEA commands that were supported by Telit V13 firmware family (up to version V13-2.2.3-STD-3.8.16), that comply with NMEA 0183, to further enhance the control of GNSS receivers and expose more functionalities.

Telit legacy proprietary NMEA messages start with the "\$" character, which is then followed by the proprietary address field string that uses the Manufacturer's Mnemonic Code registered by Telit with the NMEA, which is "TWS". Thus; the Telit proprietary address field is of the form:

#### \$PTWS,xxx[x…]

Where *xxx.*. represents an alphanumeric message identifier having a minimum of three characters and being all uppercase.

Checksum fields are included in all Telit proprietary NMEA output messages, and letters representing hexadecimal digits are uppercase. Checksum fields are optional for Telit proprietary NMEA input commands.

The messages end with Carriage Return (CR) and Line Feed (LF) characters.

Telit Legacy NMEA Messages are now superseded by the new Telit NMEA message set and are no longer maintained.

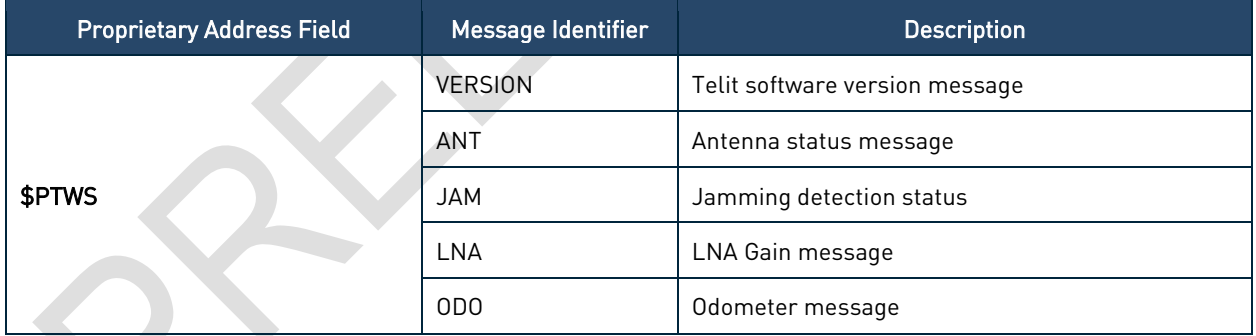

Table 21: Telit Legacy NMEA Messages

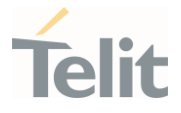

## <span id="page-36-0"></span>4.1.1. Telit Legacy NMEA Messages Applicability Table

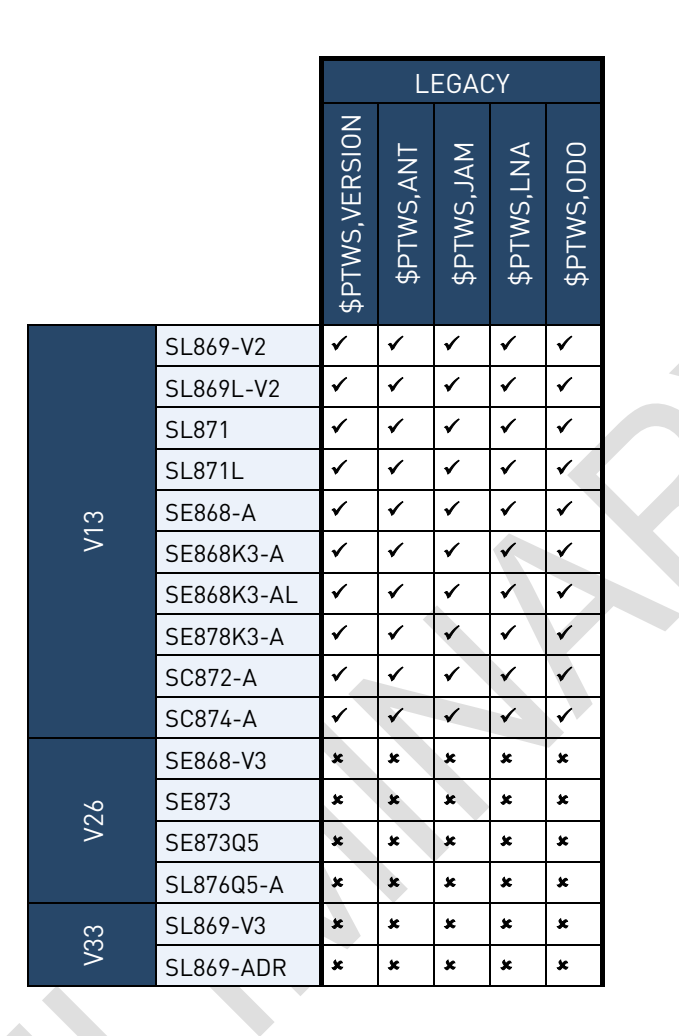

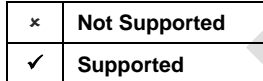

Table 22: Telit Legacy NMEA Messages Applicability Table

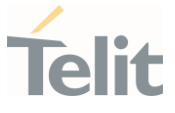

#### $4.2<sub>2</sub>$ PTWS,VERSION – Telit Software Version Message

<span id="page-37-0"></span>The Telit Software Version can be obtained using the input message described in this section.

This message is now obsoleted by the new PTWSVER message.

#### <span id="page-37-1"></span>4.2.1. Input Message

Query Telit software version: This message polls the version string of Telit software.

#### Synopsis:

\$PTWS,VERSION,GET

#### Example:

<span id="page-37-2"></span>\$PTWS,VERSION,GET\*0C<CR><LF>

#### 4.2.2. Output Message

Telit Software Version string output: This message outputs the version string of Telit software.

#### Synopsis:

\$PTWS,VERSION,VAL,VerString

#### Example:

\$PTWS,VERSION,VAL,v13-2.2.0-STD-3.8.13-N96-B2\*3F<CR><LF>

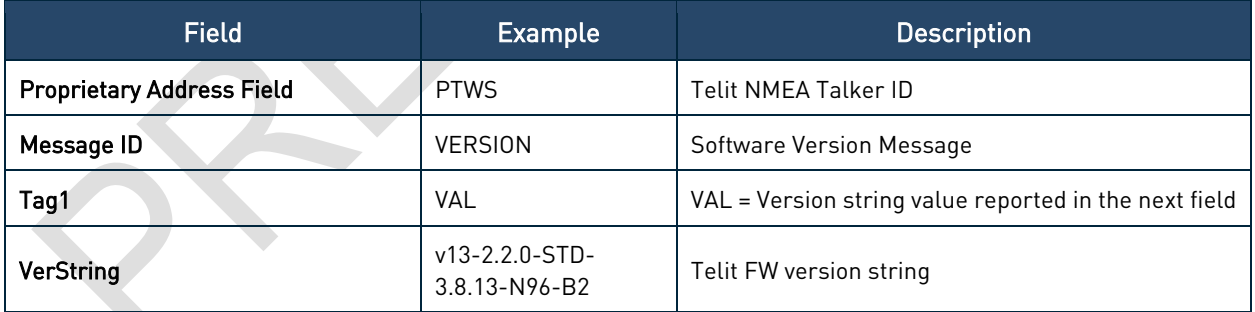

<span id="page-37-3"></span>Table 23: PTWS,VERSION – Telit Software Version Output Message Structure

#### $4.3.$ PTWS,ANT – Antenna Status Message

Antenna Status can be obtained using the input message described in this section.

This message is now obsoleted by the new PTWSANT message.

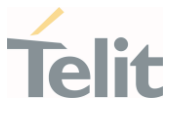

#### <span id="page-38-0"></span>4.3.1. Input Message

Query Antenna Status: This message queries the status of the antenna circuit on a module.

#### Synopsis:

\$PTWS,ANT,STATUS

#### Example:

\$PTWS,ANT,STATUS\*4F<CR><LF>

#### <span id="page-38-1"></span>4.3.2. Output Message

Antenna Status output message: This message outputs the current antenna status.

#### Synopsis:

\$PTWS,ANT,STATUS,VAL,AntStatus,AntStatusCode

#### Example:

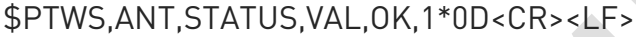

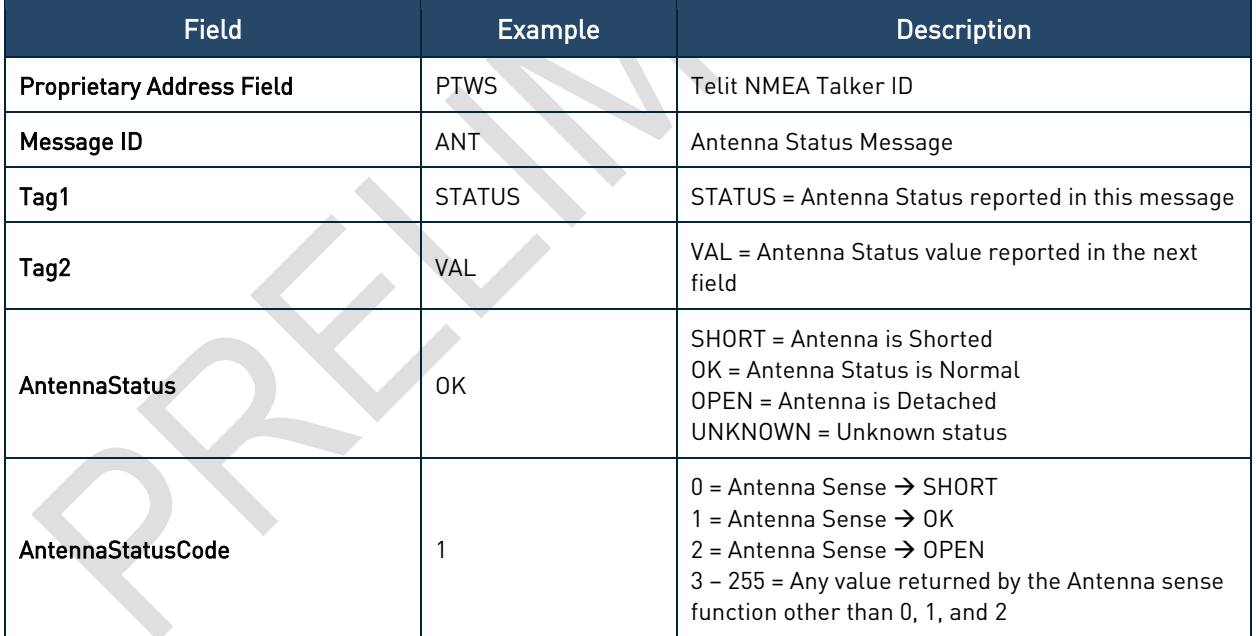

<span id="page-38-2"></span>Table 24: PTWS,ANT – Antenna Status Output Message Structure

#### $4.4.$ PTWS,JAM – Jamming Detection Status Message

Jamming detection status can be obtained using the input message described in this section.

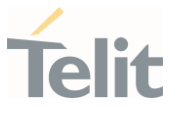

#### <span id="page-39-0"></span>4.4.1. Input Message

Query Jamming detection status: This message queries the status of the Jamming detection.

#### Synopsis:

\$PTWS,JAM,STATUS

#### Example:

\$PTWS,JAM,STATUS\*52<CR><LF>

#### <span id="page-39-1"></span>4.4.2. Output Message

Jamming Detection Message: This message outputs the Jamming detection results.

#### Synopsis:

\$PTWS,JAM,SIGNAL,VAL,INDEX,JamIndex,FREQ,JamFreq

#### Examples:

1. Jamming Detected

\$PTWS,JAM,SIGNAL,VAL,INDEX,8,FREQ,1574.996338\*6E<CR><LF>

2. No Jamming Detected

\$PTWS,JAM,SIGNAL,NONE\*7E<CR><LF>

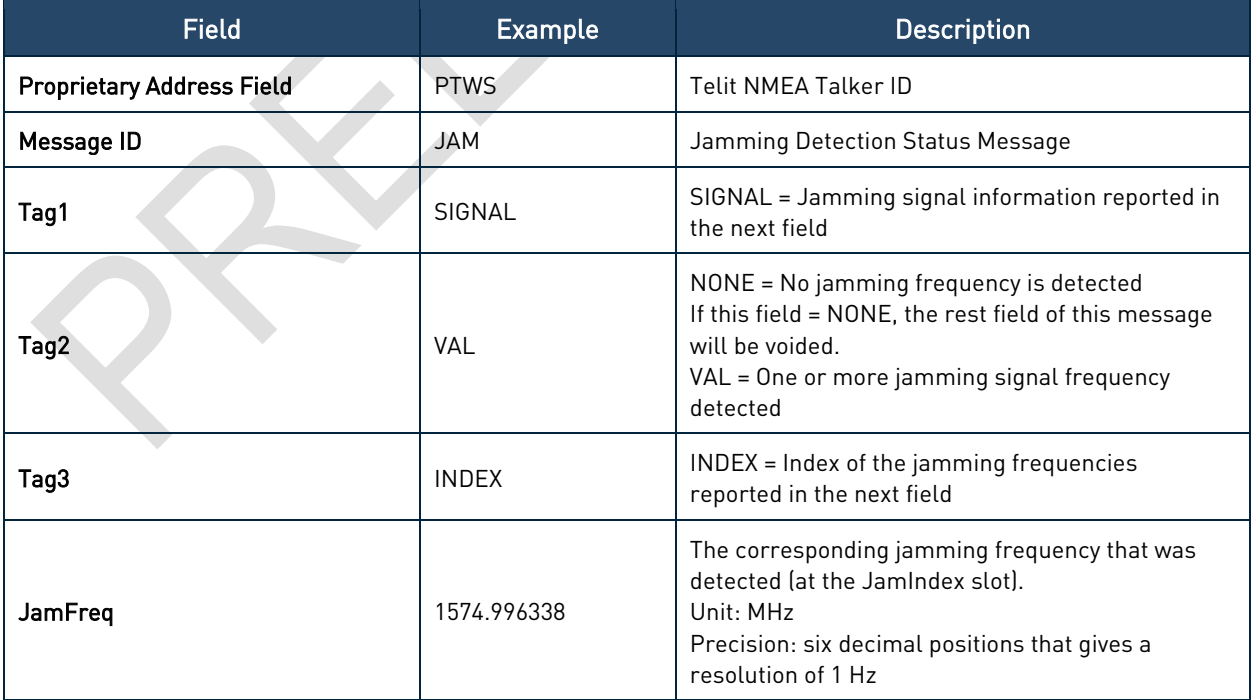

Table 25: PTWS,JAM – Jamming Detection Status Output Message Structure

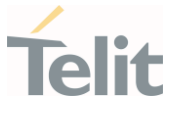

#### $4.5.$ PTWS,LNA – LNA Gain Message

<span id="page-40-0"></span>LNA Gain settings can be controlled using the messages described in this section.

<span id="page-40-1"></span>This message is now obsoleted by the new PTWSLNA message.

#### 4.5.1. Input Messages

#### Synopsis:

#### \$PTWS,LNA,Tag1,Tag2[,LNAUserValue]

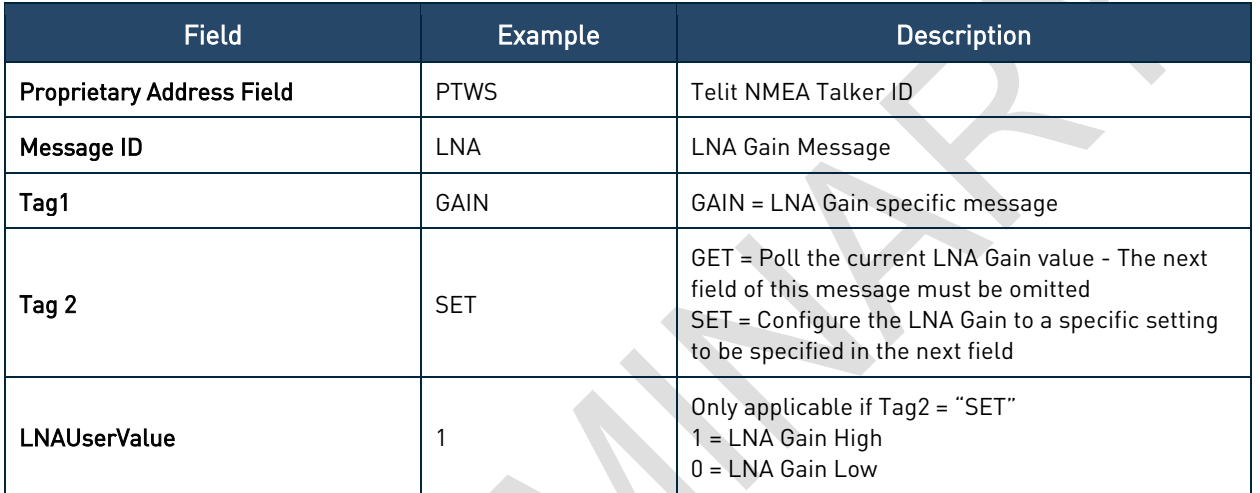

Table 26: PTWS,LNA – LNA Gain Input Message Structure

#### <span id="page-40-2"></span>4.5.1.1. Set LNA Gain

This command is used to configure the LNA Gain setting.

#### Synopsis:

\$PTWS,LNA,GAIN,SET,LNAUserValue

#### Example:

\$PTWS,LNA,GAIN,SET,1\*31<CR><LF>

### <span id="page-40-3"></span>4.5.1.2. Query LNA Gain

This command is used to query the current LNA Gain setting.

#### Synopsis:

\$PTWS,LNA,GAIN,GET

#### Example:

```
$PTWS,LNA,GAIN,GET*38<CR><LF>
```
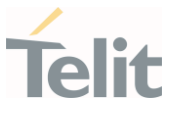

### <span id="page-41-0"></span>4.5.2. Output Message

The LNA Gain output message is used to report the current the LNA gain setting.

#### Synopsis:

\$PTWS,LNA,GAIN,VAL,DEF,LNADefault,USR,LNAUser

#### Example:

\$PTWS,LNA,GAIN,VAL,DEF,1,USR,0\*27<CR><LF>

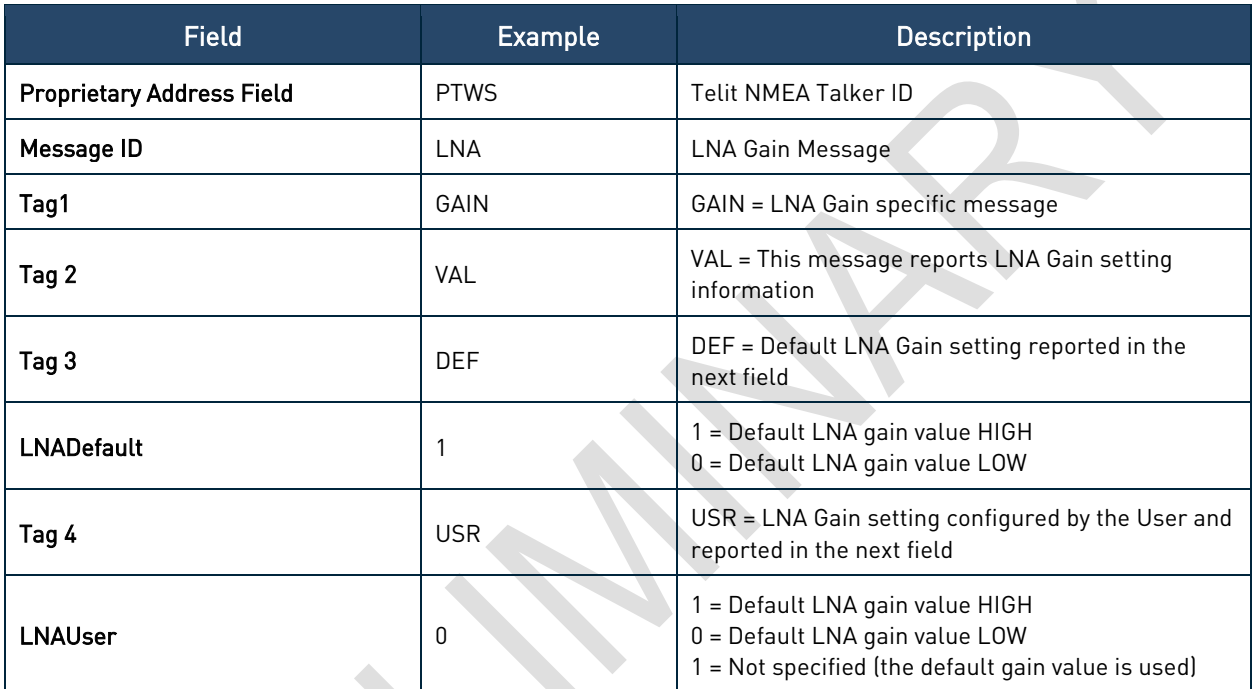

<span id="page-41-1"></span>Table 27: PTWS,LNA – LNA Gain Output Message Structure

#### PTWS,ODO – ODO Messages  $4.6.$

Odometer specific messages can be controlled through the input messages described in this section.

### <span id="page-41-3"></span><span id="page-41-2"></span>4.6.1. Input Messages

#### 4.6.1.1. Start ODO Count

This command is used to reset the ODO count value to zero and restart the odometer count.

#### Synopsis:

\$PTWS,ODO,START

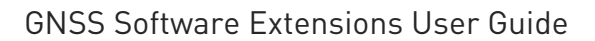

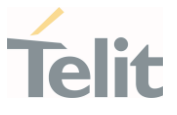

#### Example:

\$PTWS,ODO,START\*04<CR><LF>

<span id="page-42-0"></span>4.6.1.2. Stop ODO Count

This command is used to stop the ODO count.

#### Synopsis:

\$PTWS,ODO,STOP

#### Example:

\$PTWS,ODO,STOP\*5C<CR><LF>

#### <span id="page-42-1"></span>4.6.1.3. Query ODO Count

This command queries the current ODO value.

Use this command to poll ODO value if the ODO output has been turned off.

#### Synopsis:

\$PTWS,ODO,GET

#### Example:

\$PTWS,ODO,GET\*12<CR><LF>

#### <span id="page-42-2"></span>4.6.1.4. Turn ODO Output Messages On

This command turns the ODO output message on. The receiver will output the current ODO count through the \$PTWS,ODO,VALUE output message.

#### Synopsis:

\$PTWS,ODO,OUTPUT,ON

#### Example:

\$PTWS,ODO,OUTPUT,ON\*76<CR><LF>

#### <span id="page-42-3"></span>4.6.1.5. Turn ODO Output Messages Off

This command turns the ODO output message off. The receiver will stop reporting the current ODO count.

#### Synopsis:

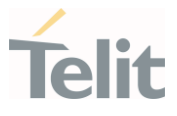

#### \$PTWS,ODO,OUTPUT,OFF

#### Example:

\$PTWS,ODO,OUTPUT,OFF\*38<CR><LF>

#### <span id="page-43-0"></span>4.6.2. Output Message

ODO Output message: This message outputs the current ODO count at the output rate of position fix.

#### Synopsis:

\$PTWS,ODO,VALUE,dddd.dd

#### Examples:

#### \$PTWS,ODO,VALUE,9281.30\*0C<CR><LF>

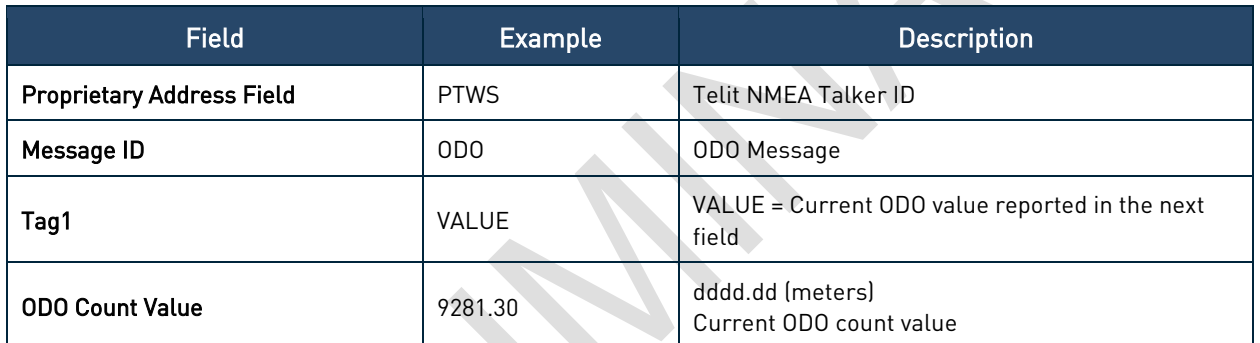

*Table 28: PTWS,ODO – ODO Output Message Structure*

Note: The ODO output is turned OFF by default at each reset. The ODO output can be enabled again using the "\$PTWS,ODO,OUTPUT,ON" command.

Since after each restart the ODO value is undefined, the "\$PTWS,ODO,START" command must be sent to reset the ODO count value.

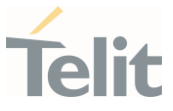

## <span id="page-44-1"></span><span id="page-44-0"></span>5. PRODUCT AND SAFETY INFORMATION

#### $5.1.$ Copyrights and Other Notices

#### SPECIFICATIONS ARE SUBJECT TO CHANGE WITHOUT NOTICE

Although reasonable efforts have been made to ensure the accuracy of this document, Telit assumes no liability resulting from any inaccuracies or omissions in this document, or from the use of the information contained herein. The information contained in this document has been carefully checked and is believed to be reliable. Telit reserves the right to make changes to any of the products described herein, to revise it and to make changes from time to time without any obligation to notify anyone of such revisions or changes. Telit does not assume any liability arising from the application or use of any product, software, or circuit described herein; neither does it convey license under its patent rights or the rights of others.

This document may contain references or information about Telit's products (machines and programs), or services that are not announced in your country. Such references or information do not necessarily mean that Telit intends to announce such Telit products, programming, or services in your country.

#### <span id="page-44-2"></span>5.1.1. Copyrights

This instruction manual and the Telit products described herein may include or describe Telit copyrighted material, such as computer programs stored in semiconductor memories or other media. The laws in Italy and in other countries reserve to Telit and its licensors certain exclusive rights for copyrighted material, including the exclusive right to copy, reproduce in any form, distribute, and make derivative works of the copyrighted material. Accordingly, any of Telit's or its licensors' copyrighted material contained herein or described in this instruction manual, shall not be copied, reproduced, distributed, merged, or modified in any way without the express written permission of the owner. Furthermore, the purchase of Telit products shall not be deemed to grant in any way, neither directly nor by implication, or estoppel, any license.

### <span id="page-44-3"></span>5.1.2. Computer Software Copyrights

Telit and the Third Party supplied Software (SW) products, described in this instruction manual may include Telit's and other Third Party's copyrighted computer programs stored in semiconductor memories or other media. The laws in Italy and in other countries reserve to Telit and other Third Party, SW exclusive rights for copyrighted

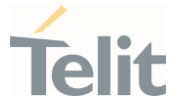

computer programs, including – but not limited to - the exclusive right to copy or reproduce in any form the copyrighted products. Accordingly, any copyrighted computer programs contained in Telit's products described in this instruction manual shall not be copied (reverse engineered) or reproduced in any manner without the express written permission of the copyright owner, being Telit or the Third Party software supplier. Furthermore, the purchase of Telit products shall not be deemed to grant either directly or by implication, estoppel, or in any other way, any license under the copyrights, patents or patent applications of Telit or other Third Party supplied SW, except for the normal non-exclusive, royalty free license to use arising by operation of law in the sale of a product.

#### <span id="page-45-0"></span>Usage and Disclosure Restrictions  $5.2.$

### <span id="page-45-1"></span>5.2.1. License Agreements

The software described in this document is owned by Telit and its licensors. It is furnished by express license agreement only and shall be used exclusively in accordance with the terms of such agreement.

### <span id="page-45-2"></span>5.2.2. Copyrighted Materials

The Software and the documentation are copyrighted materials. Making unauthorized copies is prohibited by the law. The software or the documentation shall not be reproduced, transmitted, transcribed, even partially, nor stored in a retrieval system, nor translated into any language or computer language, in any form or by any means, without prior written permission of Telit.

### <span id="page-45-3"></span>5.2.3. High Risk Materials

Components, units, or third-party goods used in the making of the product described herein are NOT fault-tolerant and are NOT designed, manufactured, or intended for use as on-line control equipment in the following hazardous environments requiring fail-safe controls: operations of Nuclear Facilities, Aircraft Navigation or Aircraft Communication Systems, Air Traffic Control, Life Support, or Weapons Systems ("High Risk Activities"). Telit and its supplier(s) specifically disclaim any expressed or implied warranty of fitness eligibility for such High-Risk Activities.

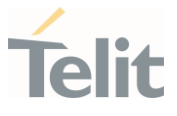

### <span id="page-46-0"></span>5.2.4. Trademarks

TELIT and the Stylized T-Logo are registered in the Trademark Office. All other product or service names are property of their respective owners.

### <span id="page-46-1"></span>5.2.5. Third Party Rights

The software may include Third Party's software Rights. In this case the user agrees to comply with all terms and conditions imposed in respect of such separate software rights. In addition to Third Party Terms, the disclaimer of warranty and limitation of liability provisions in this License, shall apply to the Third-Party Rights software as well.

TELIT HEREBY DISCLAIMS ANY AND ALL WARRANTIES EXPRESSED OR IMPLIED FROM ANY THIRD PARTY REGARDING ANY SEPARATE FILES, ANY THIRD PARTY MATERIALS INCLUDED IN THE SOFTWARE, ANY THIRD PARTY MATERIALS FROM WHICH THE SOFTWARE IS DERIVED (COLLECTIVELY "OTHER CODES"), AND THE USE OF ANY OR ALL OTHER CODES IN CONNECTION WITH THE SOFTWARE, INCLUDING (WITHOUT LIMITATION) ANY WARRANTIES OF SATISFACTORY QUALITY OR FITNESS FOR A PARTICULAR PURPOSE.

NO THIRD PARTY LICENSORS OF OTHER CODES MUST BE LIABLE FOR ANY DIRECT, INDIRECT, INCIDENTAL, SPECIAL, EXEMPLARY, OR CONSEQUENTIAL DAMAGES (INCLUDING WITHOUT LIMITATION LOST OF PROFITS), HOWEVER CAUSED AND WHETHER MADE UNDER CONTRACT, TORT OR OTHER LEGAL THEORY, ARISING IN ANY WAY OUT OF THE USE OR DISTRIBUTION OF THE OTHER CODES OR THE EXERCISE OF ANY RIGHTS GRANTED UNDER EITHER OR BOTH THIS LICENSE AND THE LEGAL TERMS APPLICABLE TO ANY SEPARATE FILES, EVEN IF ADVISED OF THE POSSIBILITY OF SUCH DAMAGES.

## <span id="page-46-2"></span>5.2.6. Waiver of Liability

IN NO EVENT WILL TELIT AND ITS AFFILIATES BE LIABLE FOR AY DIRECT, INDIRECT, SPECIAL, GENERAL, INCIDENTAL, CONSEQUENTIAL, PUNITIVE OR EXEMPLARY INDIRECT DAMAGE OF ANY KIND WHATSOEVER, INCLUDING BUT NOT LIMITED TO REIMBURSEMENT OF COSTS, COMPENSATION OF ANY DAMAGE, LOSS OF PRODUCTION, LOSS OF PROFIT, LOSS OF USE, LOSS OF BUSINESS, LOSS OF DATA OR REVENUE, WHETHER OR NOT THE POSSIBILITY OF SUCH DAMAGES COULD HAVE BEEN REASONABLY FORESEEN, CONNECTD IN ANY WAY TO THE USE OF THE PRODUCT/S OR TO THE INFORMATION CONTAINED IN THE PRESENT DOCUMENTATION, EVEN IF TELIT AND/OR ITS AFFILIATES HAVE BEEN ADVISED OF THE POSSIBILITY OF SUCH DAMAGES OR THEY ARE FORESEEABLE OR FOR CLAIMS BY ANY THIRD PARTY.

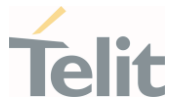

#### $5.3.$ Safety Recommendations

<span id="page-47-0"></span>Make sure the use of this product is allowed in your country and in the environment required. The use of this product may be dangerous and has to be avoided in areas where:

- it can interfere with other electronic devices, particularly in environments such as hospitals, airports, aircrafts, etc.
- there is a risk of explosion such as gasoline stations, oil refineries, etc. It is the responsibility of the user to enforce the country regulation and the specific environment regulation.

Do not disassemble the product; any mark of tampering will compromise the warranty validity. We recommend following the instructions of the hardware user guides for correct wiring of the product. The product has to be supplied with a stabilized voltage source and the wiring has to be conformed to the security and fire prevention regulations. The product has to be handled with care, avoiding any contact with the pins because electrostatic discharges may damage the product itself. Same cautions have to be taken for the SIM, checking carefully the instruction for its use. Do not insert or remove the SIM when the product is in power saving mode.

The system integrator is responsible for the functioning of the final product. Therefore, the external components of the module, as well as any project or installation issue, have to be handled with care. Any interference may cause the risk of disturbing the GSM network or external devices or having an impact on the security system. Should there be any doubt, please refer to the technical documentation and the regulations in force. Every module has to be equipped with a proper antenna with specific characteristics. The antenna has to be installed carefully in order to avoid any interference with other electronic devices and has to guarantee a minimum distance from the body (20 cm). In case this requirement cannot be satisfied, the system integrator has to assess the final product against the SAR regulation.

The equipment is intended to be installed in a restricted area location.

The equipment must be supplied by an external specific limited power source in compliance with the standard EN 62368-1:2014.

The European Community provides some Directives for the electronic equipment introduced on the market. All of the relevant information is available on the European Community website:

[https://ec.europa.eu/growth/sectors/electrical-engineering\\_en](https://ec.europa.eu/growth/sectors/electrical-engineering_en)

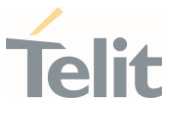

## <span id="page-48-0"></span>6. GLOSSARY

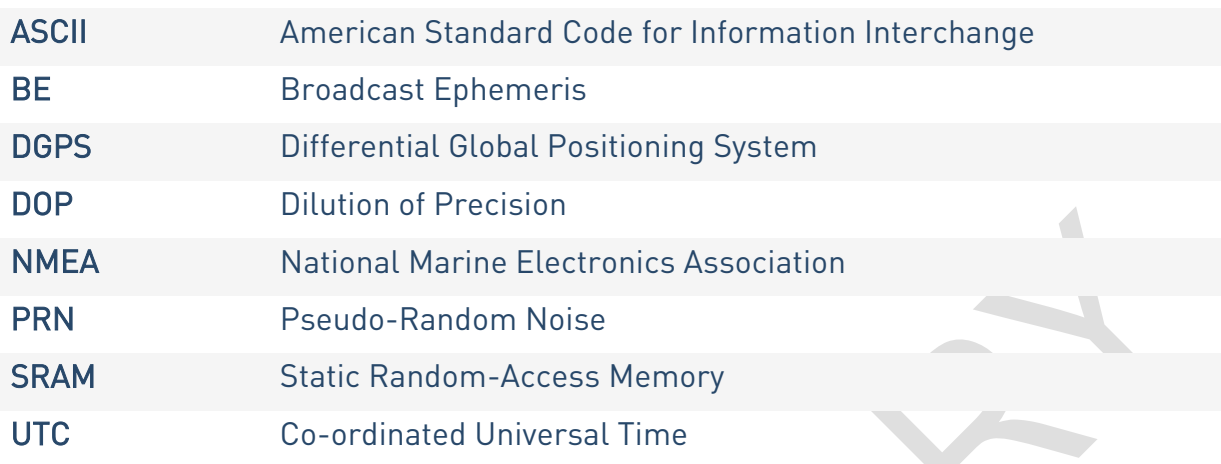

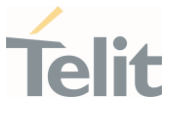

## <span id="page-49-0"></span>7. DOCUMENT HISTORY

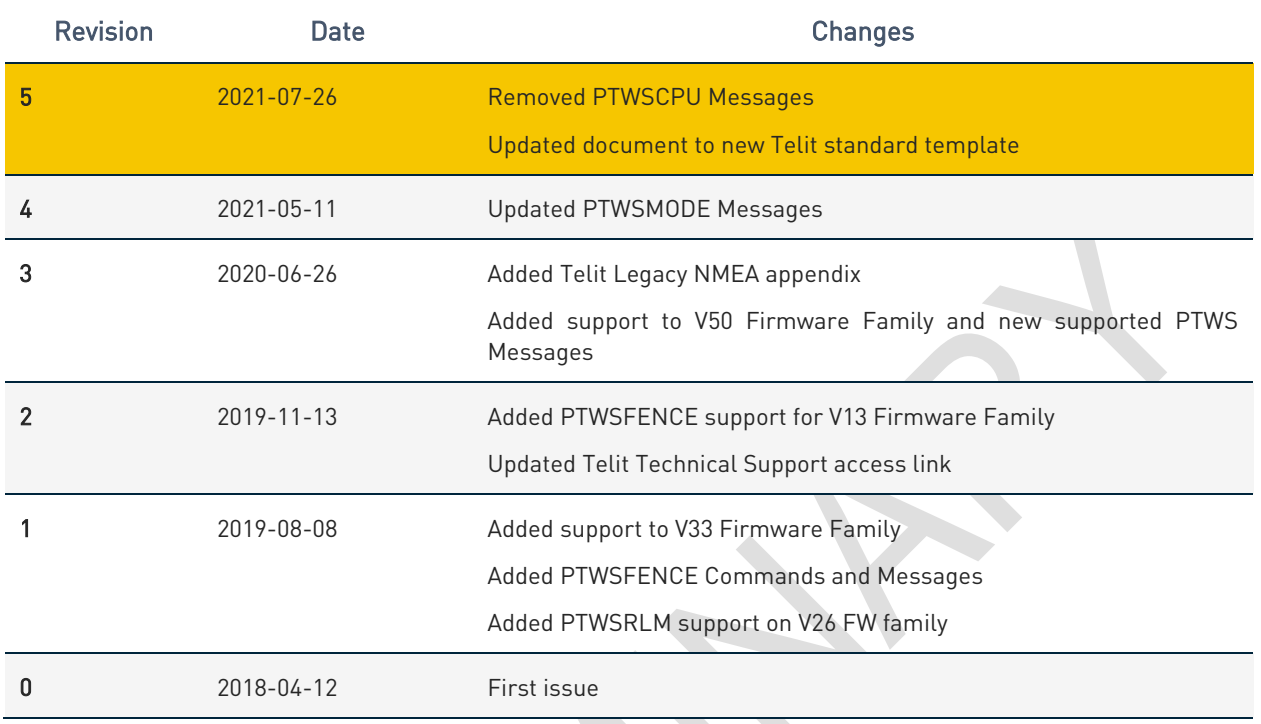

From Mod.0809 rev.3

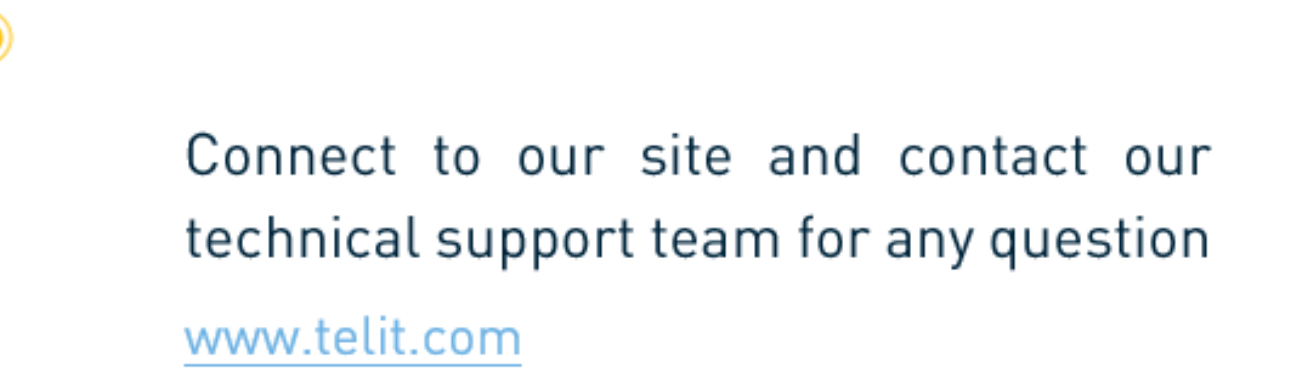

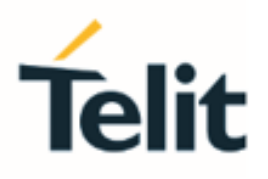

ෙ

ä

Telit reserves all rights to this document and the information contained herein. Products, names, logos and designs described herein may in whole or in part be subject to intellectual property rights. The information contained herein is provided "as is". No warranty of any kind, either express or implied, is made in relation to the accuracy, reliability, fitness for a particular purpose or content of this document. This document may be revised by Telit at any time. For most recent documents, please visit www.telit.com

Copyright © 2021, Telit